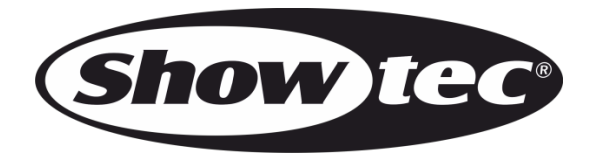

# **MANUAL**

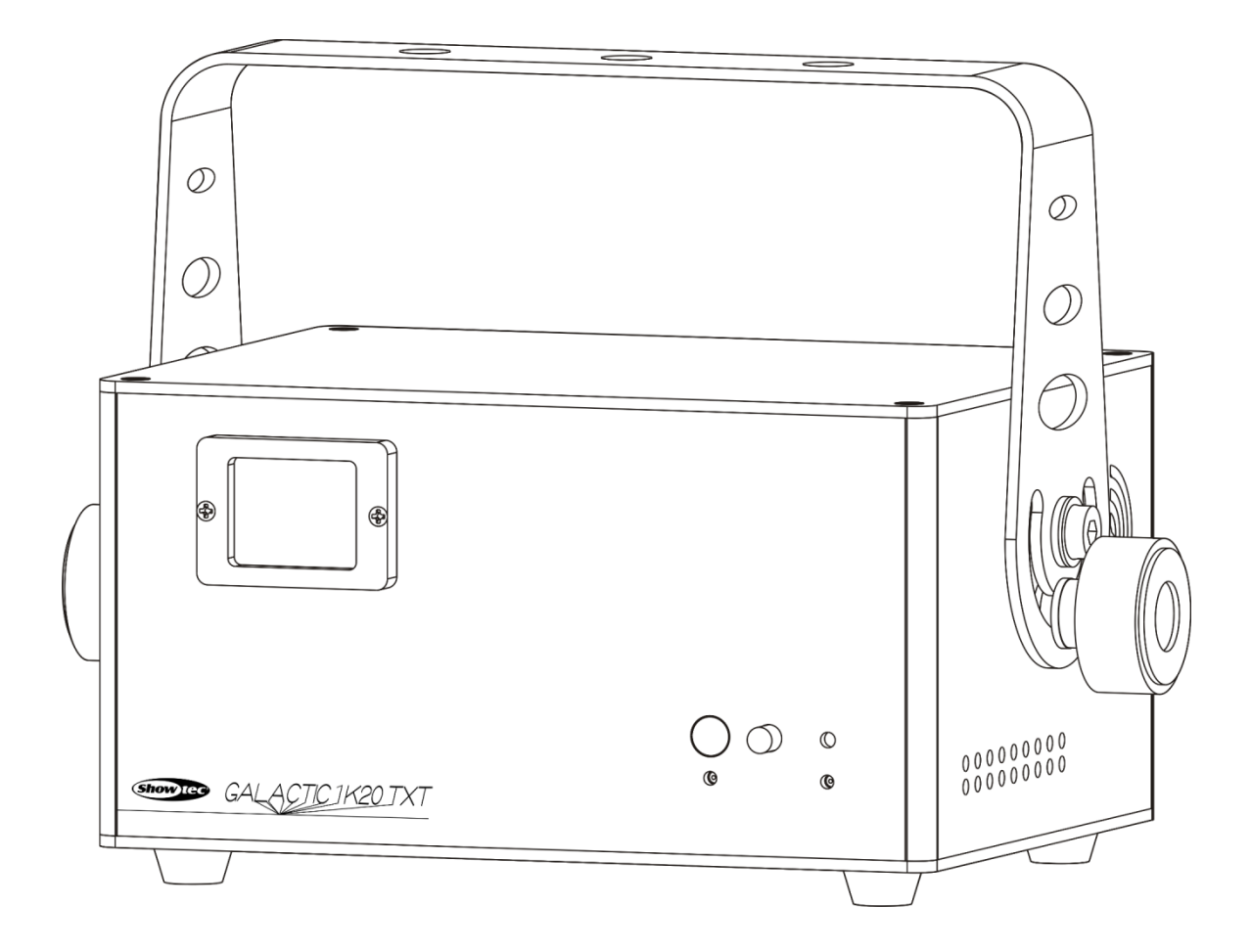

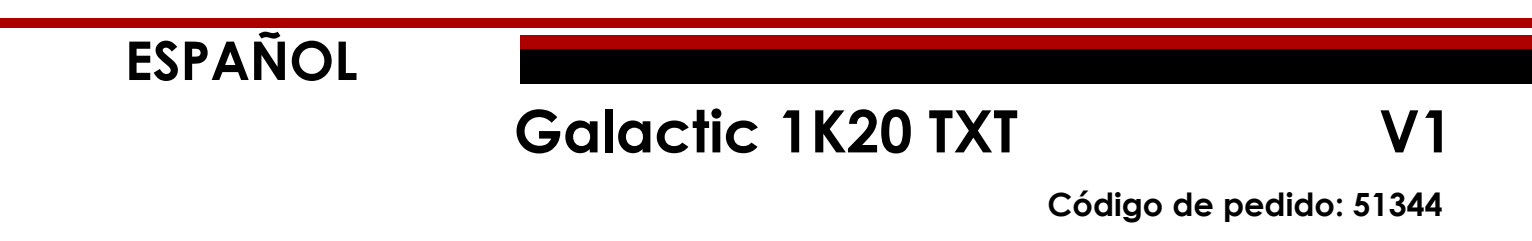

# Índice

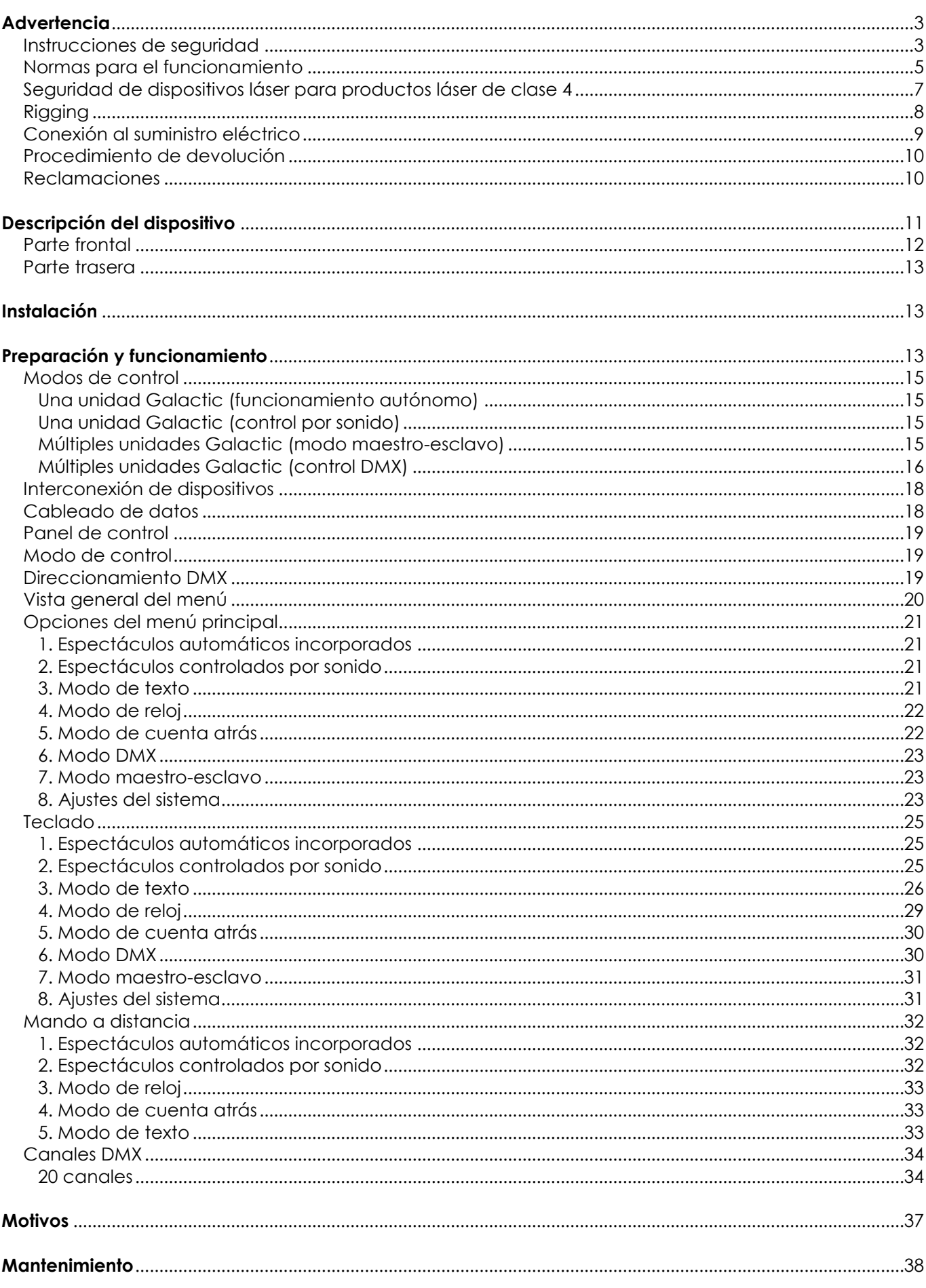

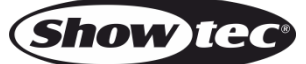

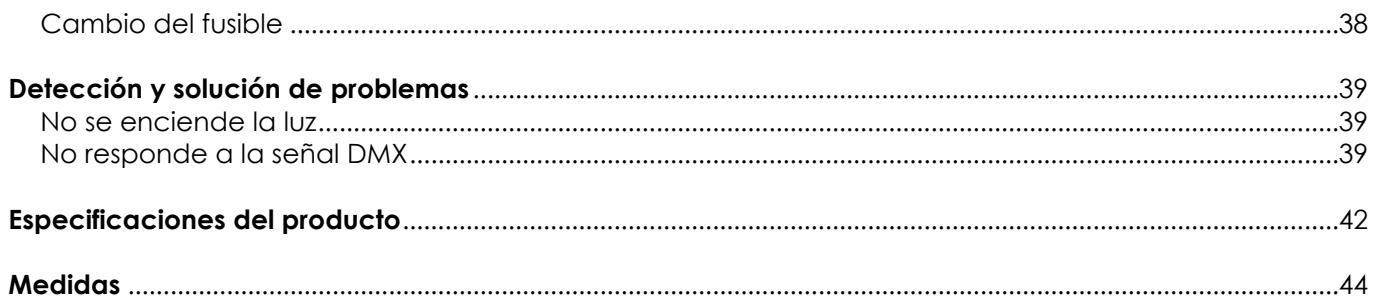

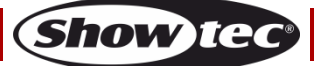

# <span id="page-3-0"></span>**Advertencia**

En interés de su propia seguridad, lea este manual detenidamente. Antes de poner el dispositivo en marcha por primera vez.

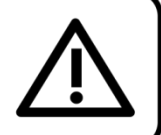

# **Instrucciones para el desembalaje**

Inmediatamente después de haber recibido este producto, abra con cuidado la caja y compruebe el contenido para asegurarse de que todos los componentes estén presentes y que se hayan recibido en buenas condiciones. Notifique al distribuidor inmediatamente y conserve los materiales de embalaje para inspección si cualquiera de las piezas parece dañada por el transporte o si la propia caja muestra signos de manipulación incorrecta. Guarde la caja y todos los materiales del embalaje. En el caso de que un dispositivo haya de ser devuelto a fábrica es importante que esto se haga con la caja y el embalaje original de fábrica.

# **Su envío incluye:**

- Showtec Galactic 1K20 TXT
- Cable IEC de alimentación de CA (1,5 m)
- Cable USB (5 m)
- Adaptador PS2/USB
- Mando a distancia
- Conector para control remoto y 2 llaves de enclavamiento
- **Teclado**
- Manual del usuario

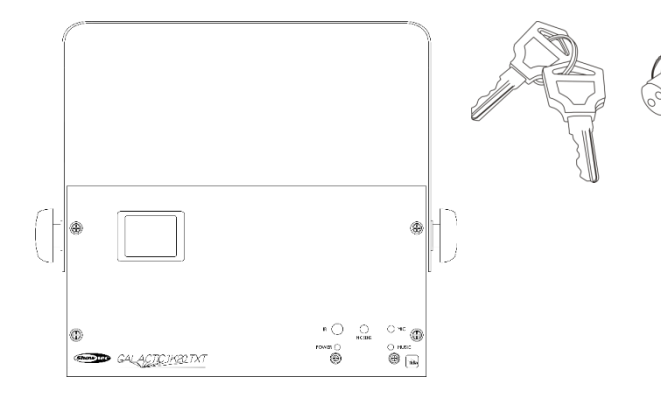

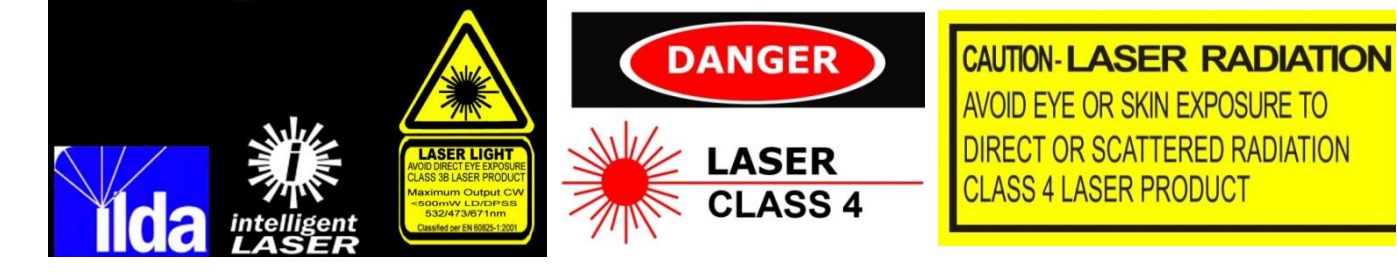

**iAVISO!** iLesión ocular! No mire directamente a la fuente luminosa. No proyecte un único punto de láser.

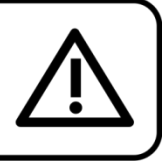

# **iAVISO!**

Mantenga este dispositivo alejado de la lluvia y la humedad. Desconecte el cable de alimentación de CA antes de abrir la carcasa.

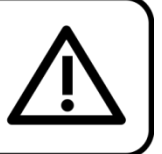

# <span id="page-3-1"></span>**Instrucciones de seguridad**

Todas las personas que tomen parte en la instalación, funcionamiento y mantenimiento de este dispositivo han de:

- estar cualificadas
- seguir las instrucciones de este manual

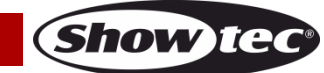

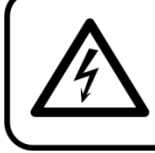

# **iAVISO!** Tenga cuidado con sus operaciones. Con un voltaje peligroso usted puede recibir una descarga eléctrica dañina al tocar los cables.

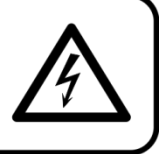

Antes de poner el dispositivo en marcha por primera vez, asegúrese de que no se aprecia ningún daño causado por el transporte. Si hubiera alguno, consulte con su distribuidor y no utilice el dispositivo.

Para mantener el equipo en una condición perfecta y asegurarse de que el funcionamiento sea seguro, es absolutamente necesario que el usuario siga las instrucciones de seguridad y las notas de advertencia que aparecen en este manual.

Tenga en cuenta que el daño causado por modificaciones manuales del dispositivo no está cubierto por la garantía.

Este dispositivo no contiene piezas que el usuario pueda reparar. Encargue las reparaciones únicamente a técnicos cualificados.

# **IMPORTANTE:**

El fabricante no aceptará responsabilidad por cualquier daño resultante provocado por el incumplimiento de las instrucciones indicadas en este manual o cualquier modificación del dispositivo llevada a cabo sin autorización.

- No deje que el cable de alimentación haga contacto con otros cables. Manipule el cable de alimentación y todas las conexiones del suministro eléctrico con especial precaución.
- No quite las etiquetas de advertencia o informativas de la unidad.
- No cubra el contacto de la toma a tierra.
- No coloque ningún tipo de tela encima de la lente.
- No mire directamente a la fuente luminosa.
- No deje cables desordenados tirados por el suelo.
- No apunte el rayo láser a personas o animales.
- No utilice el dispositivo durante el transcurso de una tormenta y desenchúfelo inmediatamente.
- Nunca apunte un láser hacia un avión. Está considerado un delito.
- Nunca apunte hacia el cielo un rayo de láser sin terminación.
- No abra nunca la carcasa del dispositivo láser. Los altos niveles de potencia láser que se producen dentro de la carcasa protectora pueden provocar incendios, quemar la piel y producir daños oculares instantáneos.
- No inserte ningún objeto en las rejillas de ventilación.
- No conecte este dispositivo a un conjunto de dímer.
- No abra el dispositivo ni lo modifique.
- No apunte los dispositivos láser a superficies altamente reflectantes como ventanas, espejos o metal brillante. Las reflexiones del láser también pueden ser peligrosas.
- No exponga el sistema óptico de proyección (apertura) a productos químicos de limpieza.
- No utilice el dispositivo láser si parece que solo emite uno o dos rayos.
- No utilice el dispositivo láser si la carcasa está dañada o abierta o si el sistema óptico parece estar dañado.
- No opere el dispositivo láser sin haber leído y entendido primero toda la información sobre seguridad y los datos técnicos que se indican en este manual. No mire nunca directamente a la apertura del dispositivo láser ni a los rayos láser.
- No encienda y apague este dispositivo en intervalos cortos de tiempo, ya que esto podría reducir su vida útil.
- No sacuda el dispositivo. Evite el uso de la fuerza bruta durante la instalación o el funcionamiento del dispositivo.
- Una vez montado y antes de utilizarlo en público, pruebe el dispositivo láser para asegurarse de que funciona correctamente. No utilice el dispositivo láser si detecta cualquier defecto. No utilice el dispositivo, si solo se emite uno o dos rayos láser en lugar de docenas o cientos, puesto que esto podría indicar una avería en la rejilla de difracción del sistema óptico, que podría provocar una emisión de niveles altos de láser.

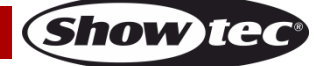

- Utilice este dispositivo en interiores únicamente, evite el contacto con agua u otros líquidos.
- No utilice este dispositivo hasta haber comprobado que la carcasa está cerrada correctamente y que todos los tornillos están apretados.
- No utilice este dispositivo hasta que se haya familiarizado con sus funciones.
- Evite las llamas y no coloque el dispositivo cerca de líquidos o gases inflamables.
- Cuando vaya a utilizar un producto láser de clase 4 consulte siempre la normativa.
- Si el láser se encontrara orientado hacia un área en el que vaya a haber gente, compruebe la posición del láser antes de que otras personas entren en la sala.
- Durante el funcionamiento mantenga siempre la carcasa cerrada.
- Deje siempre un espacio abierto de al menos 50°cm alrededor de la unidad para la ventilación.
- Desconecte siempre el cable de alimentación de CA del suministro eléctrico cuando el dispositivo no esté en uso o antes de limpiarlo. Sujete el cable de alimentación únicamente por el conector. No desenchufe el conector tirando del cable de alimentación.
- No exponga el dispositivo a calor, humedad o polvo extremos.
- Asegúrese de que el voltaje disponible no es superior al indicado en el panel trasero.
- Asegúrese de no comprimir ni dañar el cable de alimentación. Revise regularmente el dispositivo y el cable de alimentación de CA.
- Si se dañara el cable externo, hágalo reemplazar por un técnico cualificado.
- Si se aprecian daños visibles en la lente deberá reemplazarla para evitar que su funcionamiento se vea afectado por grietas o arañazos profundos.
- Si el dispositivo se cayera o recibiera un golpe, desconecte el suministro de energía inmediatamente. Haga inspeccionarlo por un técnico cualificado para comprobar si es seguro antes de volverlo a utilizar.
- Si el dispositivo se ha expuesto a una fluctuación drástica de temperatura (p. ej. tras el transporte), no lo encienda inmediatamente. Puede que la condensación de agua resultante dañe su dispositivo. Mantenga el dispositivo apagado hasta que haya alcanzado la temperatura ambiente.
- Si su dispositivo Showtec no funciona correctamente, deje de utilizarlo inmediatamente. Embale la unidad de forma segura (preferiblemente en el material de embalaje original) y devuélvala a su distribuidor de Showtec para su reparación.
- Solo debe ser utilizado por personas adultas. Este dispositivo debe estar instalado fuera del alcance de los niños. No deje la unidad desatendida durante su funcionamiento.
- No trate de derivar el contactor termostático ni los fusibles.
- Utilice fusibles del mismo tipo y clasificación como recambio.
- La operación de un dispositivo láser para espectáculos de clase 4 solo está permitida si el espectáculo está controlado por un operador formado y experimentado, que esté familiarizado con los datos incluidos en este manual.
- El usuario es el responsable de colocar y utilizar la unidad Galactic correctamente. El fabricante no aceptará responsabilidad por los daños provocados por el uso indebido o la instalación incorrecta de este dispositivo.
- Este dispositivo pertenece a la clase I de protección, por consiguiente, es esencial conectar el conductor amarillo/verde a la toma de tierra.
- El láser únicamente funcionará si la temperatura se encuentra entre 15-35ºC.
- Después de un funcionamiento continuo durante 3 horas, debe apagar el láser y dejar que el diodo láser se enfríe durante 30 minutos, de lo contrario se podría averiar, quedando la garantía invalidada.
- Las reparaciones, el mantenimiento y las conexiones eléctricas solo las debe llevar a cabo un técnico cualificado.
- GARANTÍA: hasta un año después de la fecha de compra.

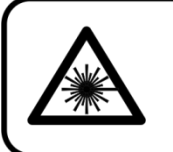

**iAVISO!** iLesión ocular! No mire directamente a la fuente luminosa. No proyecte un único punto de láser.

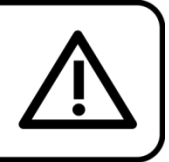

# <span id="page-5-0"></span>**Normas para el funcionamiento**

Este dispositivo no está diseñado para funcionar de forma permanente. La realización de pausas regulares en el funcionamiento garantizará que pueda disfrutar de su dispositivo durante mucho tiempo sin defectos.

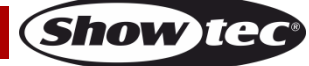

- La distancia mínima entre la proyección de luz y la superficie que vaya a iluminar debe ser superior a 1°m.
- Con objeto de evitar el desgaste y mejorar la vida útil del dispositivo, durante periodos en los que la unidad no se vaya a utilizar, desconéctela completamente del suministro de corriente a través del disyuntor o simplemente desenchufándola.
- No se debe nunca superar la temperatura ambiente máxima ta = 35°C.
- La humedad relativa no debe superar el 50 % con una temperatura ambiente de 35 °C.
- Si este dispositivo se opera de una forma diferente a la descrita en este manual, puede que el producto sufra daños y la garantía quedará anulada.
- Si hace funcionar la unidad de una forma diferente a la indicada se podrían producir riesgos de cortocircuito, quemaduras, descargas eléctricas, caídas, etc.

*Puede poner en peligro su propia seguridad y la de otras personas.*

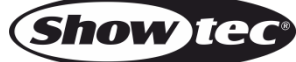

### <span id="page-7-0"></span>**Seguridad de dispositivos láser para productos láser de clase 4**

Este producto es un láser de clase 4 con una proyección visible de 1000 mW.

La clase 4 está considerada como la clase de láser más peligrosa e incluye todos los láseres que superan la clase 3B AEL. Por definición, un láser de clase 4 puede provocar quemaduras en la piel o causar lesiones oculares devastadoras y permanentes como resultado de mirar al rayo láser de forma directa, difusa, a su reflexión en espejos o de forma indirecta.

Estos láseres pueden prender fuego en materiales combustibles y por esa razón representan un riesgo de incendio.

Estos riesgos también se pueden aplicar a reflexiones indirectas o no especulares del rayo, incluso en superficies aparentemente mate, lo que significa que se debe tener mucho cuidado a la hora de controlar la ruta del rayo láser.

Los láseres de clase 4 deben estar equipados con un interruptor de llave y un sistema de enclavamiento de seguridad.

ADVERTENCIA Solo expertos técnicos en seguridad láser que hayan sido certificados oficialmente por un organismo regulador u organismo de formación autorizado tienen permitido utilizar láseres de clase 4 en público. El experto técnico en seguridad láser es responsable de todos los aspectos durante el uso de este láser, incluyendo el cumplimiento de toda la legislación y normativas pertinentes en materia de seguridad. El fabricante no aceptará responsabilidad por los daños provocados por el uso indebido o la instalación incorrecta de este dispositivo láser.

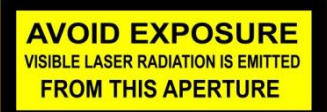

ADVERTENCIA: EVITE LA EXPOSICIÓN AL RAYO LÁSER: evite el contacto visual con la luz láser. No exponga sus ojos o los de otras personas intencionadamente a la radiación directa del láser.

#### **Declaración de cumplimiento**

La unidad Galactic Laser ha sido diseñada para cumplir con las normativas IEC y FDA de su clasificación.

La unidad Galactic es un producto láser de clase 4.

#### **Seguridad del láser e información de cumplimiento**

La unidad Galactic se ha fabricado cumpliendo con la norma IEC 60825-1 y de acuerdo a las normas de la FDA (administración de alimentos y medicamentos de los EE.UU.) enumeradas en el documento 21 CFR 1040 de la FDA y las notas posteriores sobre la iluminación láser.

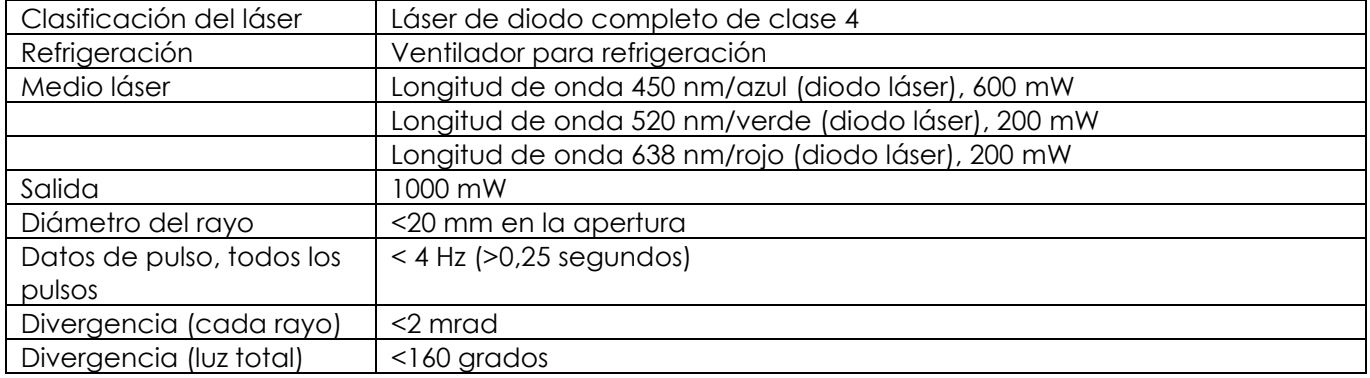

#### **Clasificación del producto e identificación de la etiqueta de fabricación**

Los requisitos legales para el uso de productos láser en espectáculos varían entre diferentes países. El usuario es responsable de cumplir los requisitos legales del lugar/país de utilización.

Podrá encontrar normativas adicionales y programas de seguridad para el uso seguro de dispositivos láser en la norma ANSI Z136.1 "Uso seguro de los láseres", disponible a través de [www.laserinstitute.org.](http://www.laserinstitute.org/) Muchos gobiernos nacionales, corporaciones, agencias, instituciones militares, etc. exigen que todos los dispositivos láser sean utilizados según la normativa ANSI Z136.1. Se puede obtener asesoramiento sobre proyecciones láser a través de la organización International Laser Display Association, [www.laserist.org.](http://www.laserist.org/)

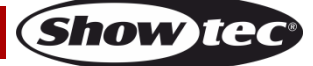

*ADVERTENCIA: el uso de gafas correctivas o sistemas ópticos para visión a larga distancia, tales como telescopios o binoculares en una distancia menor a 100 mm puede suponer un riesgo para la vista.*

**CAUTION- Class 4 LASER RADIATION WHEN** OPEN AVOID DIRECT EXPOSURE TO BEAM

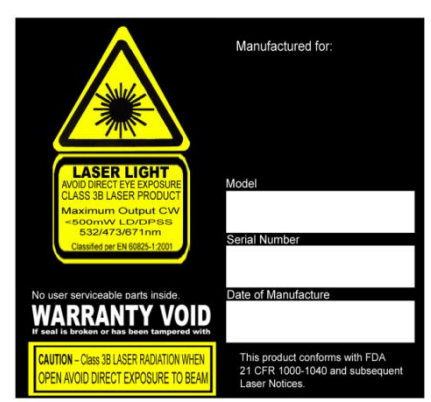

Este producto es un dispositivo láser clase 4 que posee una carcasa de enclavamiento.

No contiene piezas que el usuario pueda reparar. La modificación o extracción del sello de garantía invalidará la garantía limitada del producto.

Etiqueta combinada con el número del modelo del producto, número de serie, fecha de fabricación, etiqueta de advertencia acerca de la iluminación láser, etiqueta de invalidación de garantía y etiqueta de la carcasa de enclavamiento.

Información sobre la seguridad, el uso correcto y el cumplimiento

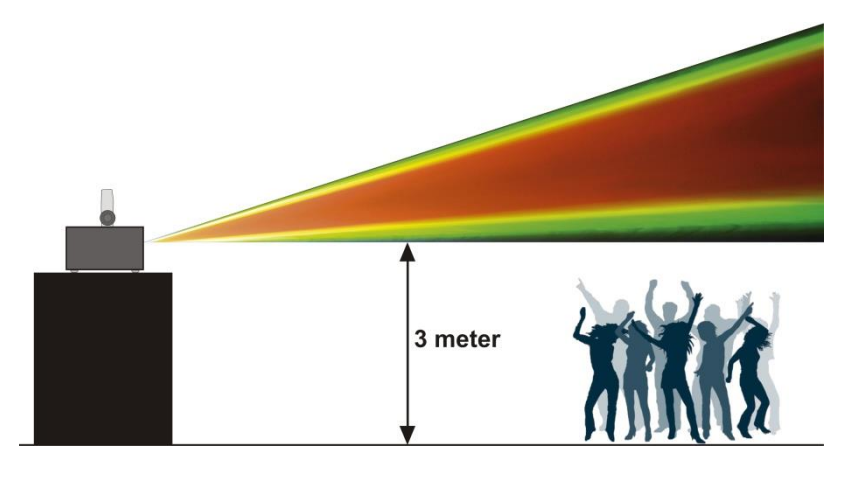

De acuerdo con la normativa de la FDA, este producto se debe utilizar como se indica a la izquierda.

# <span id="page-8-0"></span>**Rigging**

*Cumpla la normativa europea y nacional en relación al montaje e instalación en trusses y cualquier otra cuestión relativa a la seguridad.*

*No trate de realizar la instalación usted mismo. Encargue la instalación a un distribuidor autorizado.*

# **Procedimiento:**

- Si la unidad Galactic se va a colocar cabeza abajo en el techo o en vigas altas, se deben utilizar sistemas de truss profesionales.
- Utilice una abrazadera para instalar la unidad Galactic con su soporte de montaje en el sistema de truss.
- La unidad Galactic nunca debe ser instalada de forma que oscile libremente por la sala.
- La instalación debe siempre estar sujeta con un anclaje de seguridad, p. ej. una red o un cable de seguridad apropiado.
- Cuando se vaya a montar, desmontar o reparar una unidad Galactic situada en un lugar elevado, asegúrese de que el área justo debajo del lugar de instalación esté cerrada al público y de que se prohíba el acceso a la misma de personas no autorizadas.

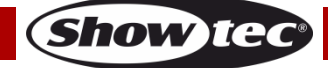

*Una instalación incorrecta puede provocar lesiones graves y daños a la propiedad.*

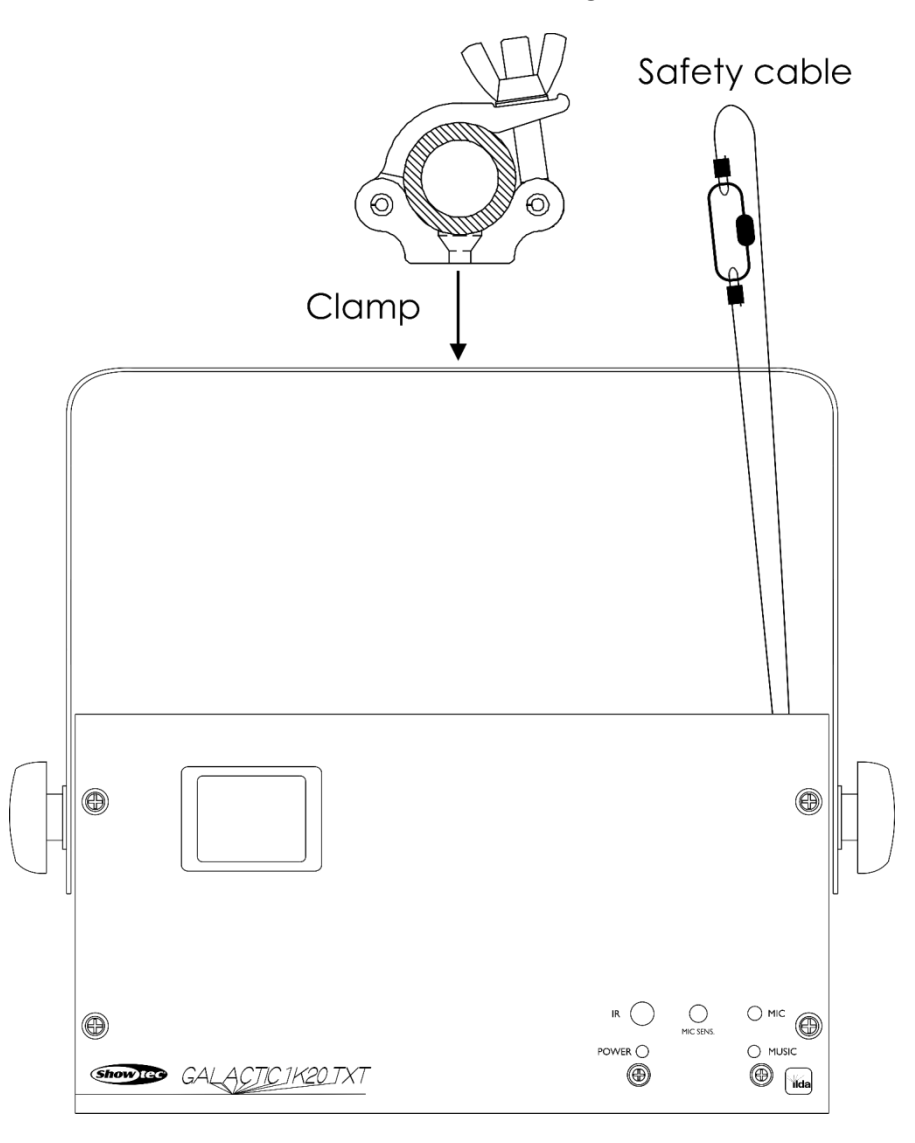

La unidad Galactic se puede colocar en un suelo plano de escenario o instalar en cualquier tipo de truss mediante una abrazadera.

*Una instalación incorrecta puede provocar daños personales y a la propiedad.*

### <span id="page-9-0"></span>**Conexión al suministro eléctrico**

Conecte el dispositivo al suministro eléctrico a través del enchufe. Tenga siempre cuidado de que el cable del color correcto sea conectado al lugar apropiado.

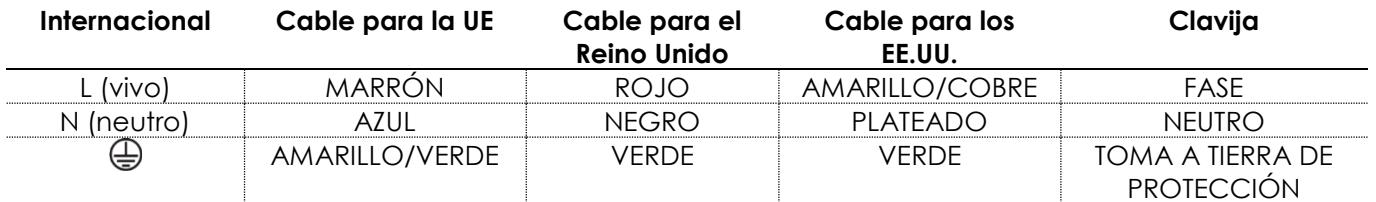

*Asegúrese de que el dispositivo se encuentre siempre conectado correctamente a la toma de tierra.*

*Una instalación incorrecta puede provocar daños personales y a la propiedad.*

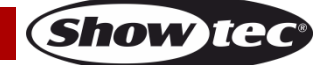

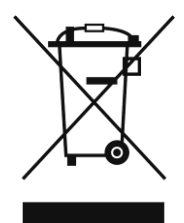

# <span id="page-10-0"></span>**Procedimiento de devolución**

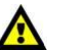

La mercancía que se vaya a devolver debe enviarse con portes pagados y en el embalaje original. No se expedirán etiquetas de devolución.

El paquete debe estar etiquetado claramente con un número de autorización de devolución (número RMA). Los productos devueltos que no incluyan un número RMA serán rechazados. Highlite no aceptará los artículos devueltos ni ninguna responsabilidad. Llame a Highlite en el 0031-455667723 o envíe un correo electrónico a *aftersales@highlite.nl* y solicite un número RMA antes de proceder al envío del dispositivo. Esté preparado para facilitar el número del modelo, el número de serie y una breve descripción de la razón de la devolución. Asegúrese de embalar el dispositivo correctamente, ya que cualquier daño provocado por un embalaje inadecuado será responsabilidad del cliente. Highlite se reserva el derecho de utilizar su propia discreción para reparar o reemplazar el(los) producto(s). Como sugerencia, un embalaje de UPS adecuado o una caja doble son siempre los métodos más seguros de utilizar.

#### **Nota: si se le ha proporcionado un número RMA, incluya la siguiente información en un papel dentro de la caja:**

- 01) Su nombre
- 02) Su dirección
- 03) Su número de teléfono
- 04) Una breve descripción de la avería

### <span id="page-10-1"></span>**Reclamaciones**

El cliente tiene la obligación de comprobar los artículos enviados inmediatamente después de su recepción para detectar si falta algo y/o si se aprecia algún defecto y también se ha de llevar a cabo esta comprobación después de que le anunciemos que sus artículos están disponibles. Los daños ocurridos durante el transporte son responsabilidad de la empresa transportadora y por consiguiente deben ser notificados al transportista en el momento de recepción de la mercancía.

Es responsabilidad del cliente la notificación y el envío de la reclamación a la empresa transportadora en el caso de que el dispositivo haya recibido daños durante el transporte. Se nos debe notificar de los daños ocurridos durante el transporte dentro del plazo de un día después de la recepción del envío. Las devoluciones deben siempre enviarse con portes pagados. Las devoluciones deben estar acompañadas de una carta en la que se detalla la razón de su devolución. Las devoluciones que no tengan los portes pagados serán rechazadas excepto si se ha acordado otra cosa por escrito. Las quejas dirigidas a nuestra empresa deben de ser enviadas por escrito o por fax dentro de un periodo de 10 días laborables después de la recepción de la factura. Pasado de este plazo, las quejas no serán atendidas.

Solo se tomarán en consideración las quejas si el cliente ha cumplido hasta ese momento con todas las partes del contrato, independientemente del contrato del cual la obligación sea resultado.

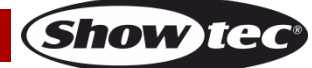

# <span id="page-11-0"></span>**Descripción del dispositivo**

# **Características**

El Showtec Galactic 1K20 TXT es un efecto láser de alta potencia que ofrece efectos excepcionales.

- Voltaje de entrada: 100-240 V CA, 50/60 Hz
- Consumo de energía: 25 W
- Color del láser: rojo, amarillo, verde, azul, morado, cian y blanco
- Potencia del láser: 1000 mW (rojo 200 mW 638 nm, verde 200 mW 520 nm, azul 600 mW 450 nm)
- Modulación láser: TTL
- Clase del láser: 4
- Velocidad del escáner: 20 K
- Ángulo del escáner: +/-60°
- Modos de control: programas incorporados, control por sonido, texto, hora, cuenta atrás, modo maestro-esclavo, DMX-512
- Diámetro del haz de luz <20 mm en apertura
- Canales DMX: 20 canales
- Seguridad del láser: EN/IEC 60825-1 Ed 2, 2007-03
- Divergencia (cada haz) <2 mrad; Divergencia (Luz total) <160 grados
- Conexiones: conectores 3 clavijas para entrada y salida de señal DMX, conector IEC para entrada de alimentación de CA y conectores ILDA IN (entrada) y THROUGH (interconexión)
- Pantalla LED para configuración fácil
- Carcasa: metal y plástico ignífugo
- Características de seguridad: interruptor de llave, enclavamiento, anilla de seguridad
- Fusible: T1,6L/250 V
- Medidas: 283 x 200 x 215 mm (largo x ancho x alto)
- $\bullet$  Peso: 3,9 kg
- Accesorios: 2 llaves, conector de enclavamiento remoto, mando a distancia, teclado, adaptador PS2/USB y cable USB de (5 m)

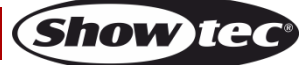

# <span id="page-12-0"></span>**Parte frontal**

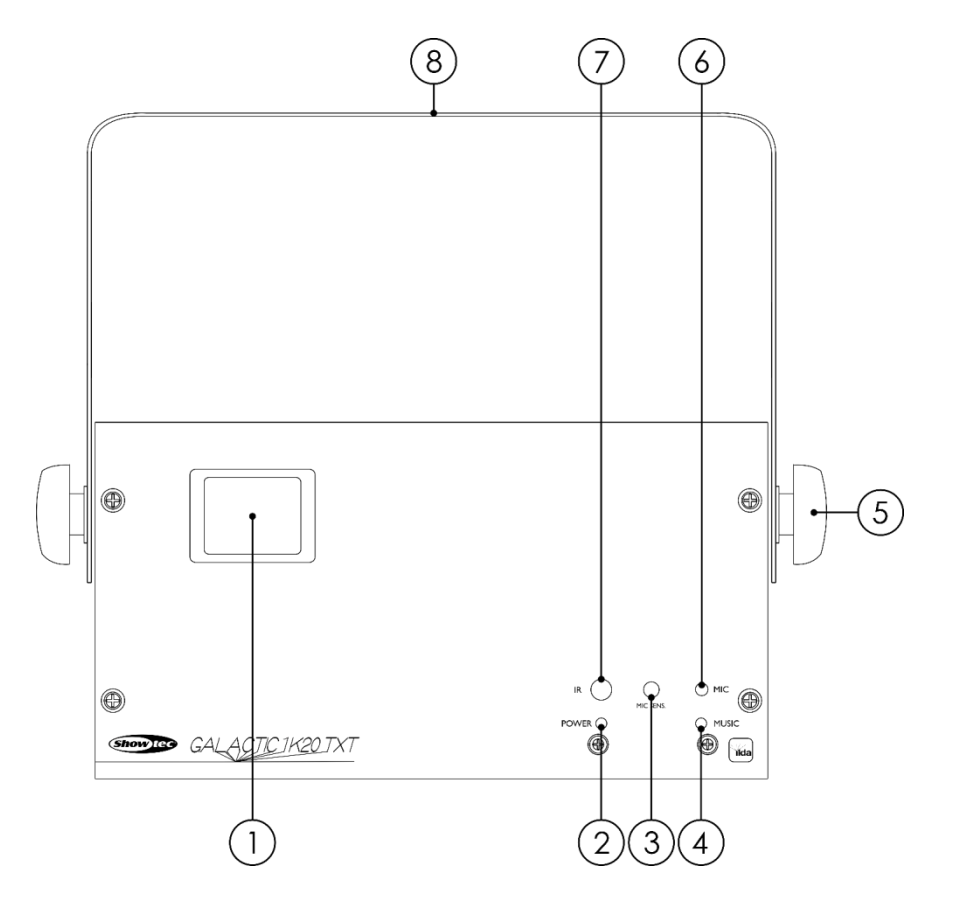

- 01) Lente
- 02) Indicador LED de encendido
- 03) Control Sensitivity (sensibilidad al sonido)
- 04) Indicador LED del control por sonido
- 05) Tornillo de ajuste
- 06) Micrófono integrado
- 07) Indicador LED para control remoto
- 08) Soporte de montaje con tornillo de inclinación

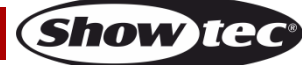

**Fig. 01**

# <span id="page-13-0"></span>**Parte trasera**

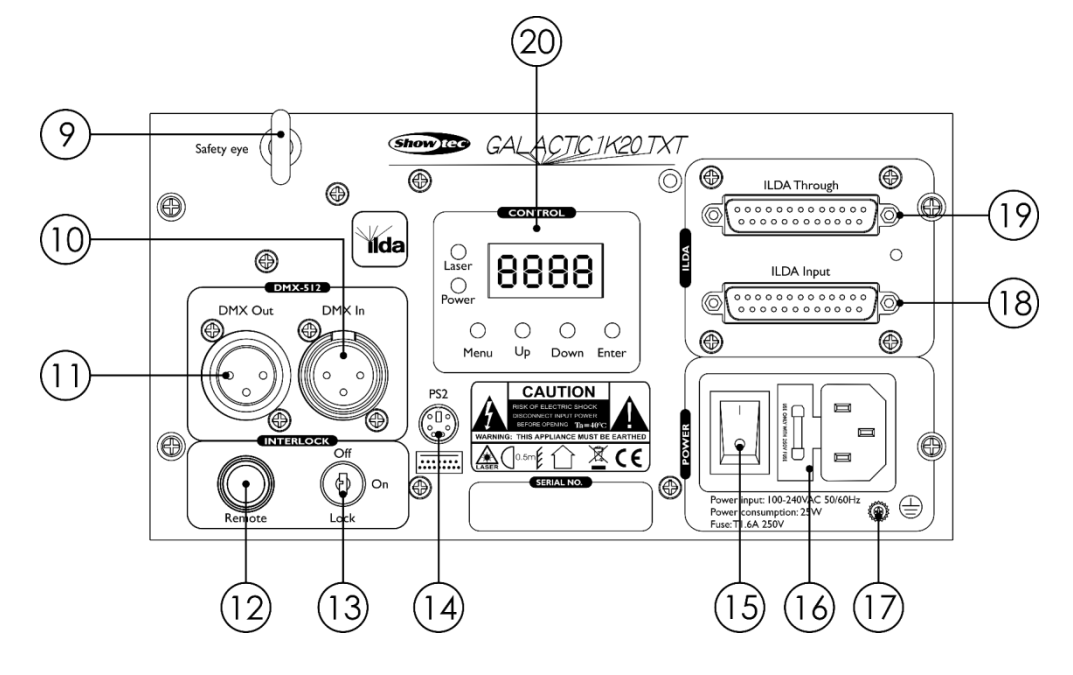

- 09) Anilla de seguridad
- 10) Conector DMX IN (entrada) de 3 clavijas para señal DMX
- 11) Conector DMX OUT (salida) de 3 clavijas para señal DMX
- 12) Conector para control remoto
- 13) Sistema de enclavamiento
- 14) Conector PS2 para teclado (sirve para conectar el teclado mediante el adaptador PS2/USB incluido).
- 15) Interruptor ON/OFF (encendido/apagado)
- 16) Conector IEC de alimentación de CA de 100-240 V y fusible T1,6L/250°V
- 17) Conexión a tierra
- 18) Conector ILDA IN (entrada)
- 19) Conector ILDA THROUGH (interconexión)
- 20) Pantalla LED, botones de control e indicadores LED

# <span id="page-13-1"></span>**Instalación**

Retire todo el embalaje de la unidad Galactic 1K20 TXT. Compruebe que se haya extraído todo el relleno de espuma y plástico. Conecte todos los cables.

**No suministre la energía hasta que se haya instalado y conectado el sistema completo correctamente. Desconecte siempre del suministro eléctrico antes de limpiar o efectuar un servicio de mantenimiento. Los daños causados por el incumplimiento de las instrucciones no están cubiertos por la garantía.**

# <span id="page-13-2"></span>**Preparación y funcionamiento**

Siga las instrucciones que se indican a continuación ya que conciernen al modo de funcionamiento. Antes de conectar la unidad al suministro eléctrico asegúrese de que la fuente de alimentación coincida con el voltaje especificado para el producto. No trate de hacer funcionar un producto con especificación para 120 V con 230 V o viceversa.

Conecte el dispositivo al suministro eléctrico principal.

**Fig. 02**

El conector de enclavamiento/conector remoto y las llaves de seguridad se incluyen en la caja. El sistema de enclavamiento es el sucesor "incluido en la caja" del sistema de enclavamiento remoto opcional (51316).

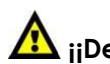

# **¡¡Deben siempre permanecer con el láser Galactic!!**

Se deben seguir las siguientes precauciones de seguridad:

- El conector de control remoto debe colocarse en la parte trasera **(12)** del láser Galactic.
- Las llaves deben ponerse en el contacto **(13)** de su láser Galactic.

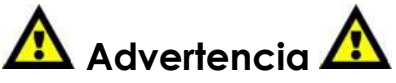

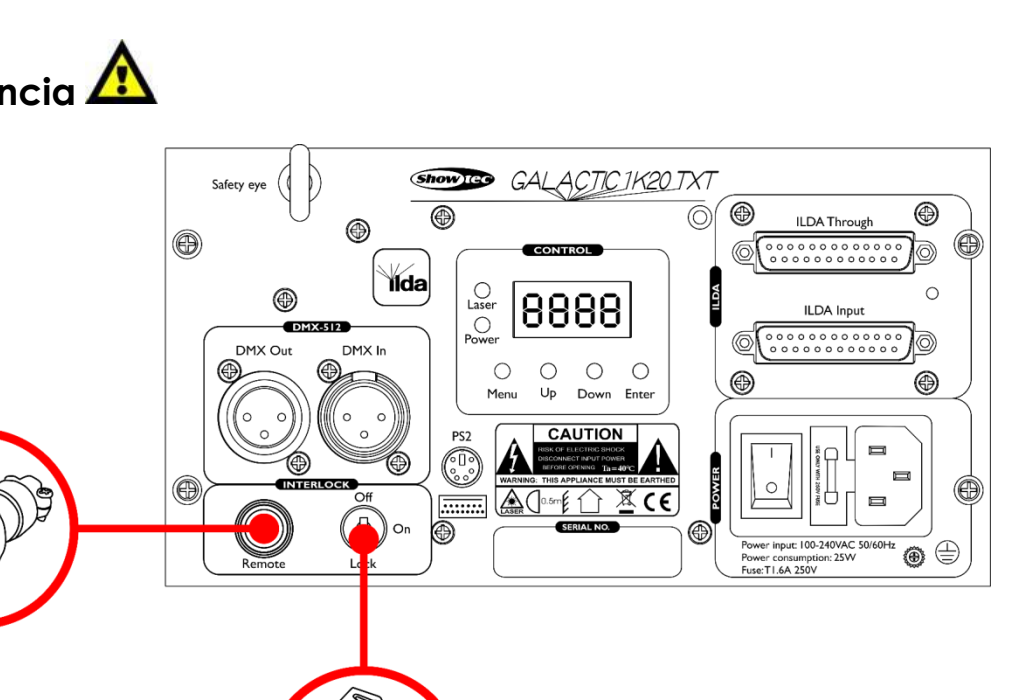

#### **Exclusión de responsabilidad**

Tenga en cuenta que en algunos países existen normativas adicionales con respecto al uso de dispositivos láser. Por esa razón le aconsejamos que compruebe la legislación nacional con la autoridad competente: La empresa no asume ninguna responsabilidad por discrepancias, cambios o adaptaciones con respecto al uso legal de los dispositivos láser.

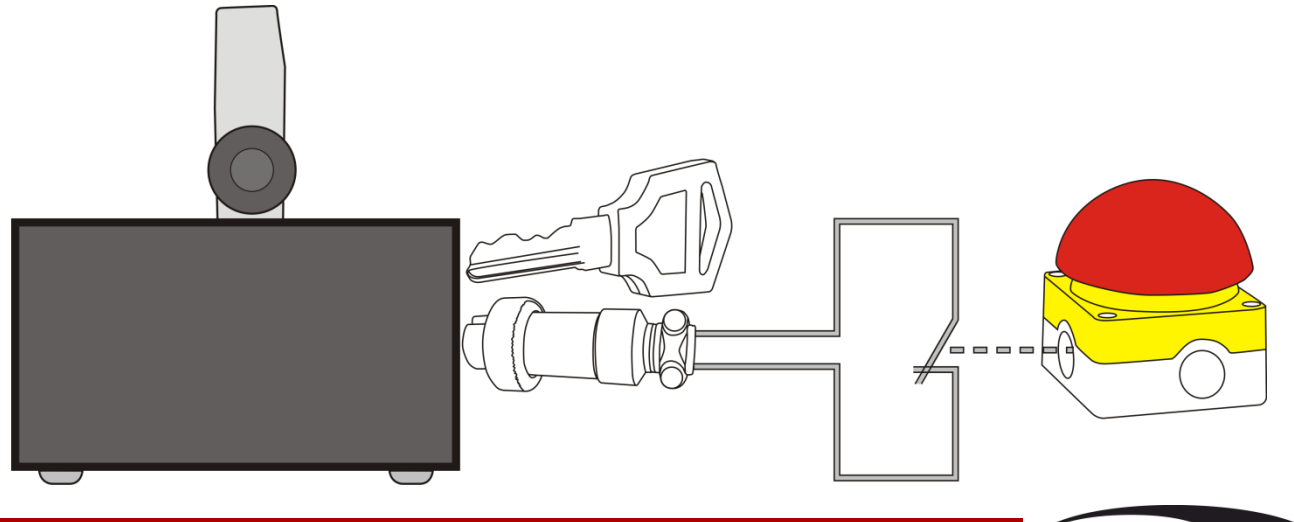

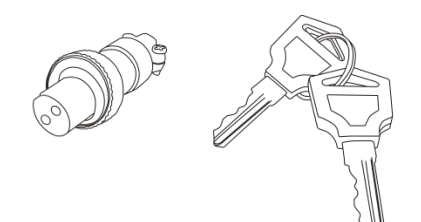

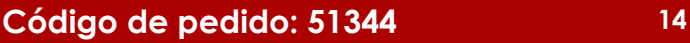

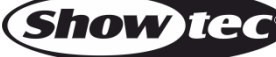

# <span id="page-15-0"></span>**Modos de control**

- Dispone de 7 modos: Programas incorporados
	- Control por sonido
	- Modo de texto
	- Modo de reloj
	- Modo de cuenta atrás
	- Modo maestro-esclavo
	- $\bullet$  DMX-512 (20 canales)

#### <span id="page-15-1"></span>**Una unidad Galactic (funcionamiento autónomo)**

- 01) Sujete el dispositivo de efectos de iluminación a un truss firmemente instalado. Deje como mínimo un espacio de 0,5°m alrededor de la unidad para la circulación del aire.
- 02) Utilice siempre un cable de seguridad (código de pedido 70140/70141).
- 03) Conecte el extremo del cable de alimentación de CA a un enchufe del suministro eléctrico.
- 04) Cuando la unidad Galactic no está conectada a través de un cable DMX funcionará como un dispositivo autónomo.
- 05) Consulte las páginas 21-22 para obtener más información acerca de los programas incorporados y los modos de texto, hora y cuenta atrás.

#### <span id="page-15-2"></span>**Una unidad Galactic (control por sonido)**

- 01) Sujete el dispositivo de efectos de iluminación a un truss firmemente instalado. Deje como mínimo un espacio de 0,5°m alrededor de la unidad para la circulación del aire.
- 02) Conecte el extremo del cable de alimentación de CA a un enchufe del suministro eléctrico.
- 03) Encienda la música. Si se ha establecido el modo de control por sonido, la unidad Galactic reaccionará al ritmo de la música. Consulte la página 21 para obtener más información acerca de las opciones del modo de control por sonido.

#### <span id="page-15-3"></span>**Múltiples unidades Galactic (modo maestro-esclavo)**

- 01) Sujete el dispositivo de efectos de iluminación a un truss firmemente instalado. Deje como mínimo un espacio de 0,5°m alrededor de la unidad para la circulación del aire.
- 02) Utilice siempre un cable de seguridad (código de pedido 70140/70141).
- 03) Conecte el extremo del cable de alimentación de CA a un enchufe del suministro eléctrico.
- 04) Utilice un cable XLR de 3 clavijas para conectar las unidades Galactic.

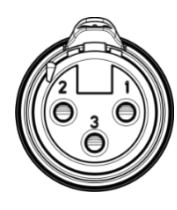

Las clavijas:  $\sqrt{2}$  01) Conexión a tierra 02) Señal (-) 03) Señal (+)

05) Interconecte las unidades como se muestra en la Fig. 03. Para ello conecte un cable de señal DMX que vaya desde el conector DMX Out (salida) de la primera unidad hasta el conector DMX In (entrada) de la segunda unidad. Repita este proceso para interconectar las unidades segunda, tercera y cuarta. Puede utilizar las mismas funciones que el dispositivo maestro como se describe en las páginas 21-22 (programas incorporados o los modos de control por sonido, texto, hora y cuenta atrás). Esto significa que puede establecer el modo de funcionamiento deseado en el dispositivo maestro y todos los dispositivos esclavos reaccionarán de la misma forma que el dispositivo maestro.

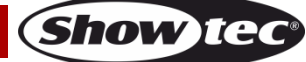

#### **Configuración maestro-esclavo de múltiples unidades Galactic**

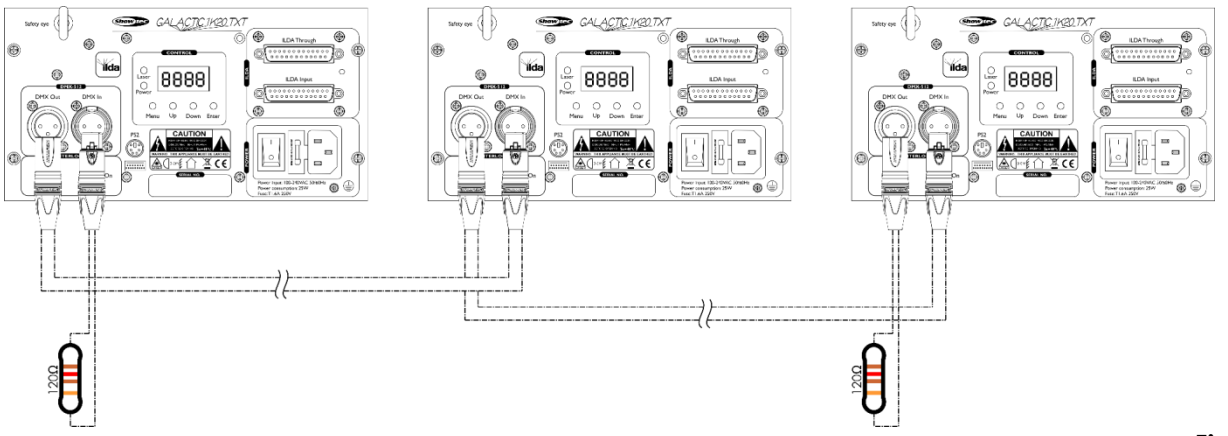

**Fig. 03**

#### <span id="page-16-0"></span>**Múltiples unidades Galactic (control DMX)**

- 01) Sujete el dispositivo de efectos de iluminación a un truss firmemente instalado. Deje como mínimo un espacio de 1°m alrededor de la unidad para la circulación del aire.
- 02) Utilice siempre un cable de seguridad (código de pedido 70140/70141).
- 03) Conecte el extremo del cable de alimentación de CA a un enchufe del suministro eléctrico.
- 04) Utilice un cable XLR de 3 clavijas para conectar las unidades Galactic con otros dispositivos.

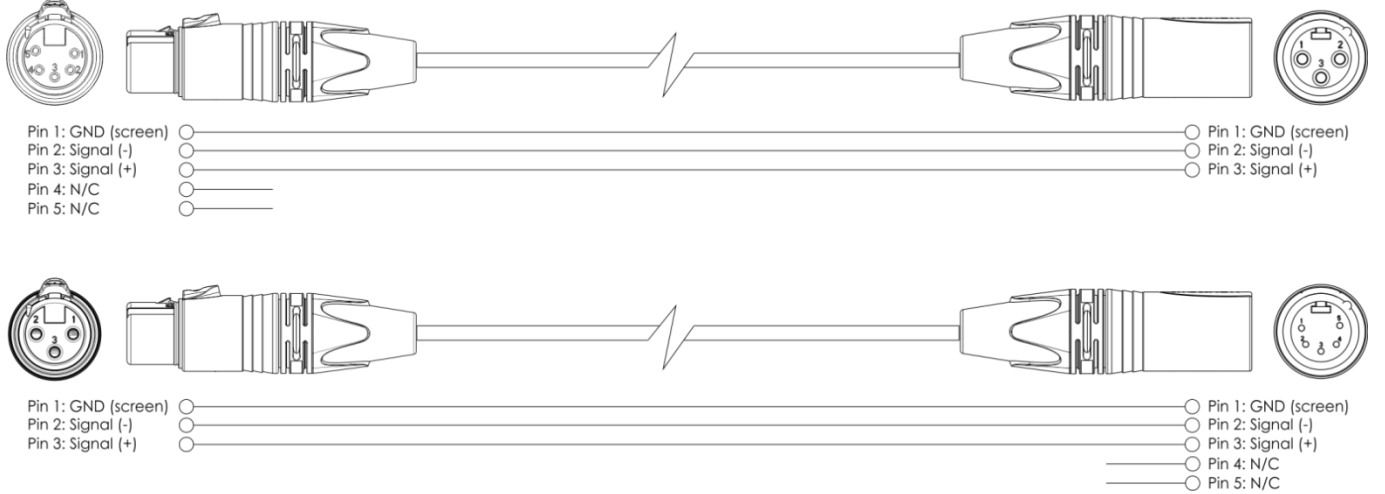

- 05) Conecte las unidades entre ellas como se indica en la Fig. 04. Conecte un cable de señal DMX que vaya desde el conector DMX Out (salida) de la primera unidad al conector DMX In (entrada) de la segunda unidad. Repita este proceso para interconectar las unidades segunda, tercera y cuarta.
- 06) Conecte el suministro de energía eléctrica: Enchufe los cables de alimentación de CA al conector IEC de cada unidad y a continuación conecte el otro extremo del cable de alimentación de CA a un enchufe del suministro eléctrico comenzando por la primera unidad. No suministre la energía hasta que se haya instalado y conectado el sistema completo correctamente.

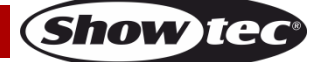

#### **Configuración DMX de múltiples unidades Galactic**

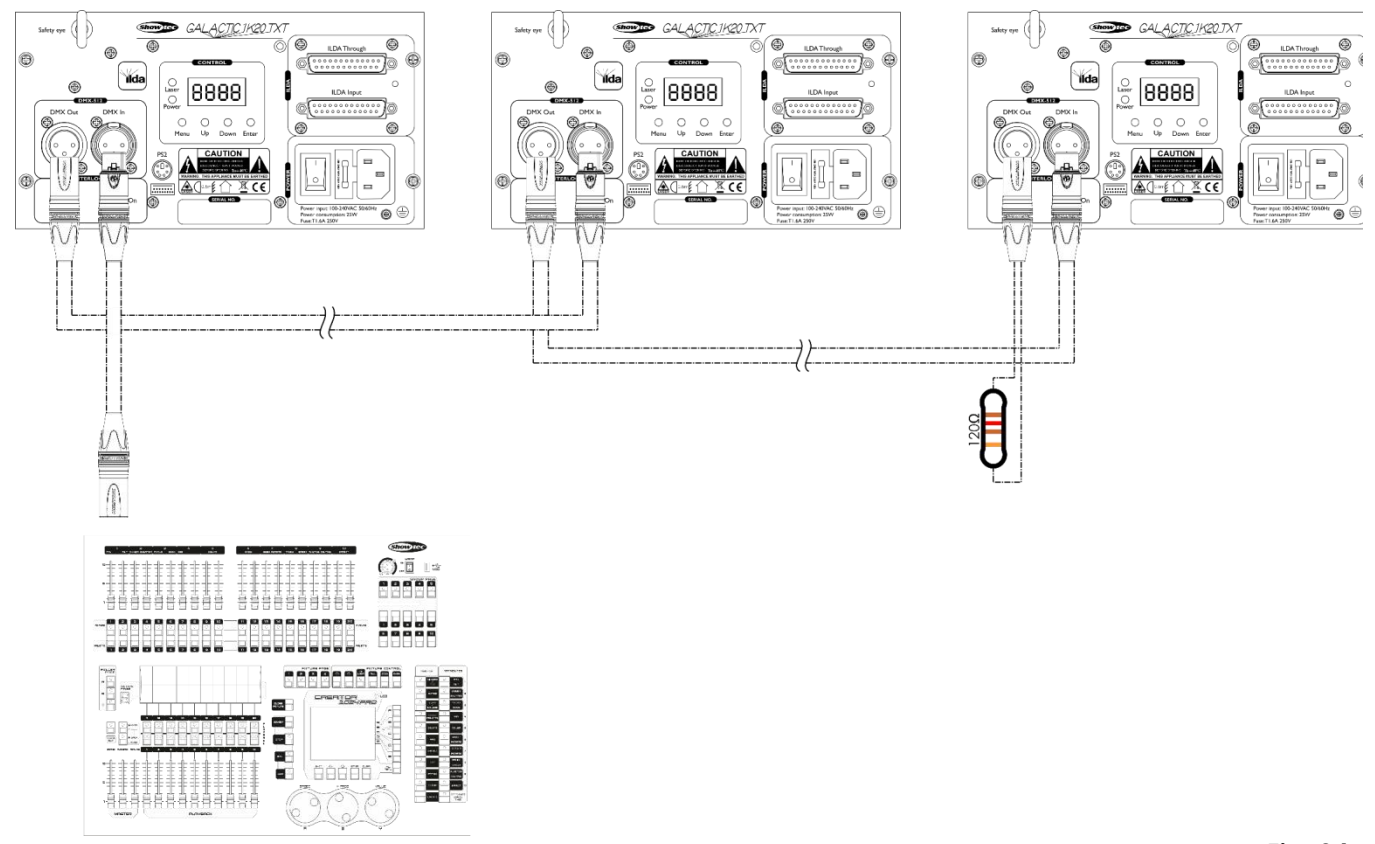

#### **Nota: conecte todos los cables antes de enchufar la corriente eléctrica**

**Fig. 04**

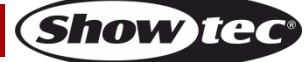

#### <span id="page-18-0"></span>**Interconexión de dispositivos**

Será necesario un cable de interconexión de datos en serie para reproducir espectáculos de iluminación de uno o más dispositivos mediante un controlador DMX-512 o para reproducir espectáculos de dos o más dispositivos sincronizados funcionando en modo maestro-esclavo. El número combinado de canales que requieren todos los dispositivos de una conexión de datos en serie determina el número de dispositivos que admite dicha conexión de datos.

**Importante:** Los dispositivos de una conexión de datos en serie deben estar conectados entre ellos con una única conexión en cadena. Para cumplir la norma EIA-485 no se deben conectar más de 30 dispositivos con una única conexión de datos. Si se conectaran más de 30 dispositivos con una conexión de datos en serie sin utilizar un distribuidor aislado ópticamente, se produciría un deterioro de la señal digital DMX.

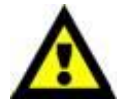

Distancia máxima recomendada de la conexión de datos DMX: 100 metros.

Número máximo recomendado de dispositivos en una conexión de datos DMX: 30 unidades

Número máximo recomendado de unidades en una conexión de alimentación de CA a 110 V: 36 unidades

Número máximo recomendado de unidades en una conexión de alimentación de CA a 230 V: 72 unidades

#### <span id="page-18-1"></span>**Cableado de datos**

Para interconectar los dispositivos debe adquirir cables de datos. Puede comprar cables DMX certificados de DAP Audio directamente a través de su proveedor o distribuidor o construir su propio cable. Si elige construir su propio cable, utilice cable especial para conexión de datos con el que se puede transmitir una señal de alta calidad y es poco susceptible a interferencias electromagnéticas.

#### **Cables de datos DMX de DAP Audio**

- Cable de micrófono básico de DAP Audio para todo tipo de uso. XLR/3 clavijas macho balanceado> XLR/3 clavijas hembra balanceado. **Código de pedido** FL01150 (1,5 m), FL013 (3 m), FL016 (6 m), FL0110 (10 m), FL0115 (15 m), FL0120 (20 m).
- Cable de datos del tipo X de DAP Audio. XLR/3 clavijas macho > XLR/3 clavijas hembra. **Código de pedido** FLX0175 (0,75 m), FLX01150 (1,5 m), FLX013 (3 m), FLX016 (6 m), FLX0110 (10 m).
- Cable de DAP Audio para el usuario exigente con una calidad excepcional de audio y conectores fabricados por Neutrik®. **Código de pedido** FL71150 (1,5 m), FL713 (3 m), FL716 (6 m), FL7110 (10 m).
- Cable de DAP Audio para el usuario exigente con una calidad excepcional de audio y conectores fabricados por Neutrik®. **Código de pedido** FL7275 (0,75 m), FL72150 (1,5 m), FL723 (3 m), FL726 (6 m), FL7210 (10 m).
- Cable de 110 Ohmios de DAP Audio con transmisión de señal digital. **Código de pedido** FL0975 (0,75 m), FL09150 (1,5 m), FL093 (3 m), FL096 (6 m), FL0910 (10 m), FL0915 (15 m), FL0920 (20 m).

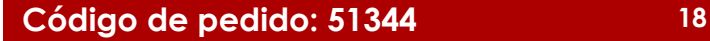

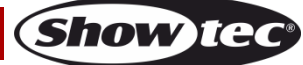

La unidad Galactic se puede controlar a través de un controlador en el **modo de control** o sin controlador en el **modo autónomo.**

# <span id="page-19-0"></span>**Panel de control**

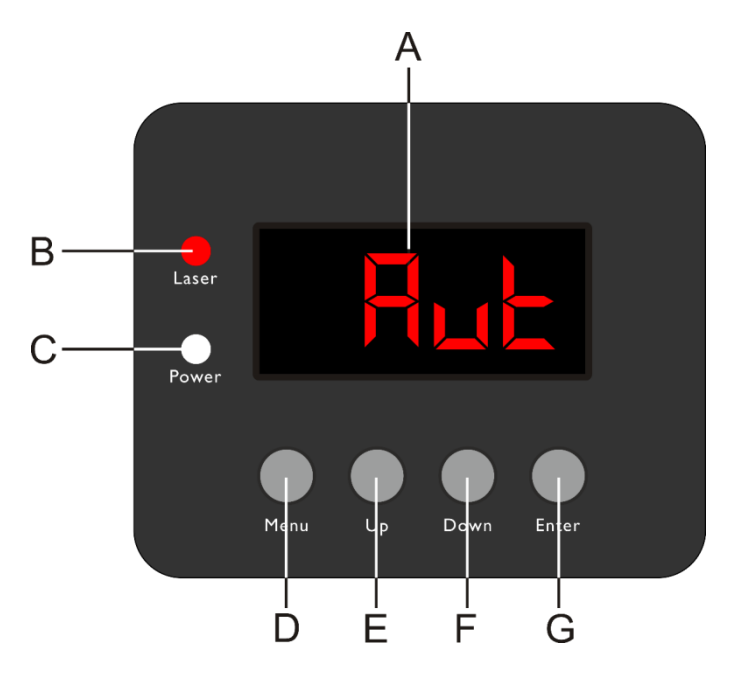

- A) Pantalla LED
- B) Indicador LED LASER (láser)
- C) Indicador LED POWER (encendido)
- D) Botón MENU (menú)
- E) Botón UP (arriba)
- F) Botón DOWN (abajo)
- G) Botón ENTER (aceptar)

**Fig. 05**

# <span id="page-19-1"></span>**Modo de control**

Los dispositivos son direccionados individualmente en una conexión de datos y conectados al controlador.

Los dispositivos responden a la señal DMX proveniente del controlador. (Al seleccionar y guardar la dirección DMX, el controlador mostrará la dirección DMX guardada la próxima vez.)

# <span id="page-19-2"></span>**Direccionamiento DMX**

El panel de control situado en la parte frontal de la base le permite asignar la dirección del dispositivo, que será el primer canal a través del cual la unidad Galactic responderá al controlador. Tenga en cuenta que cuando utilice el controlador, la unidad dispone de **20** canales. Cuando utilice múltiples unidades Galactic, asegúrese de establecer las direcciones DMX correctas. Por consiguiente, la dirección DMX de la primera unidad Galactic sería **1(001)**; la dirección DMX de la segunda unidad Galactic sería **1+20=21 (021)**; la dirección DMX de la tercera unidad Galactic sería **21+20=41 (041)**, etc.

Asegúrese de que ningún canal se encuentre superpuesto para poder controlar cada unidad correctamente. Si dos o más unidades Galactic tienen direcciones similares funcionarán de la misma manera.

# **Control:**

Una vez direccionados todos los dispositivos de iluminación Galactic ya puede comenzar a operarlos a través de su controlador de iluminación.

**Nota:** cuando encienda la unidad Galactic esta detectará automáticamente si se reciben o no datos DMX-512. Si no se reciben datos en la entrada de señal DMX, el "**LED**" del panel de control no parpadeará.

Si no se reciben los datos puede que se deba a:

- Que el cable XLR proveniente del controlador no se haya conectado a la entrada de señal de la unidad Galactic.
- Que el controlador se encuentre apagado o esté averiado, que el cable o el conector sean defectuosos o que los conductores de señal estén intercambiados en el conector de entrada.

**Nota:** es necesario insertar un conector de terminación XLR (con 120 ohmios) en el último dispositivo para garantizar la transmisión correcta de la conexión de datos DMX.

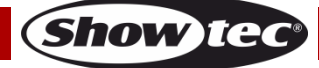

<span id="page-20-0"></span>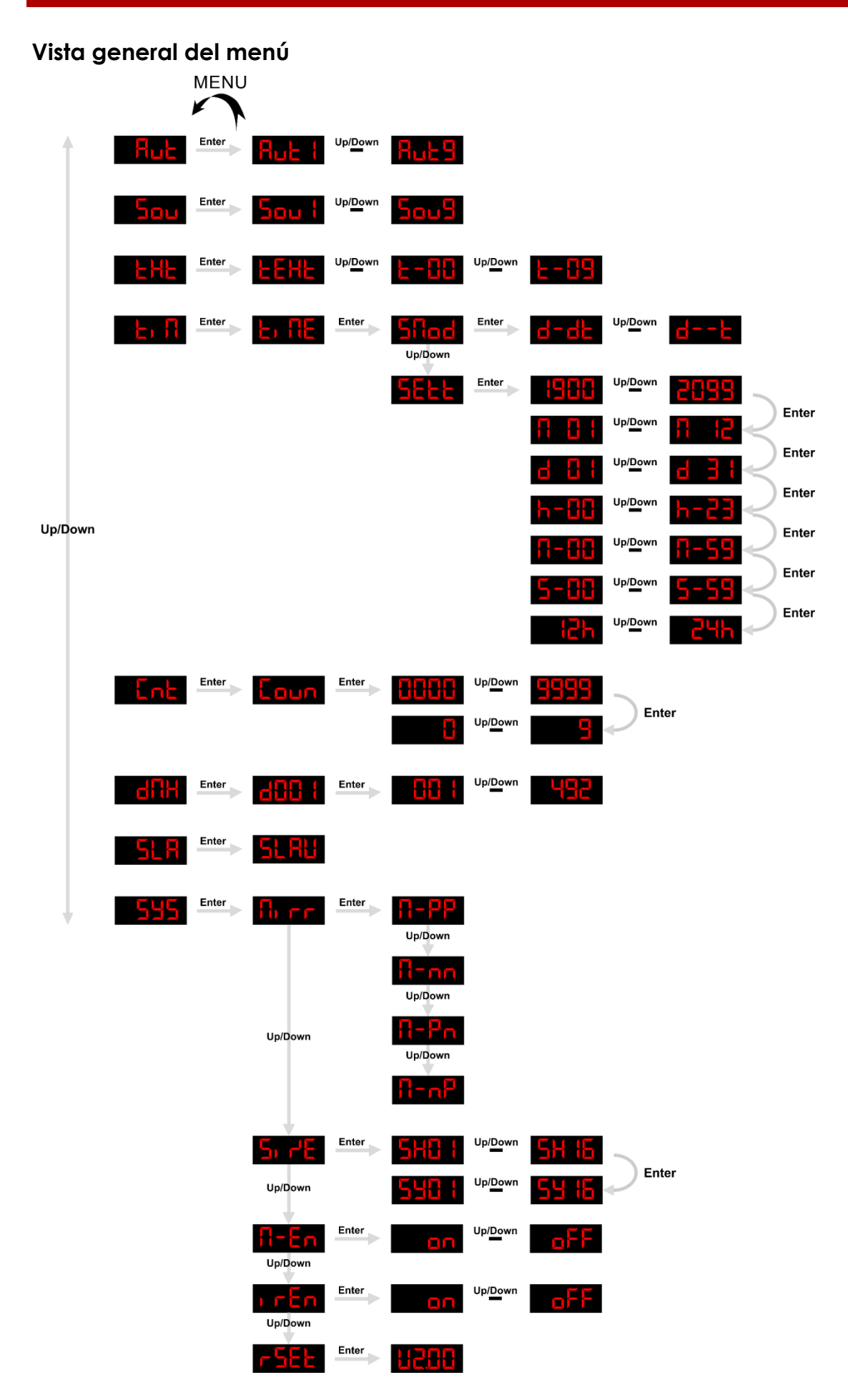

**Show ted** 

# <span id="page-21-0"></span>**Opciones del menú principal**

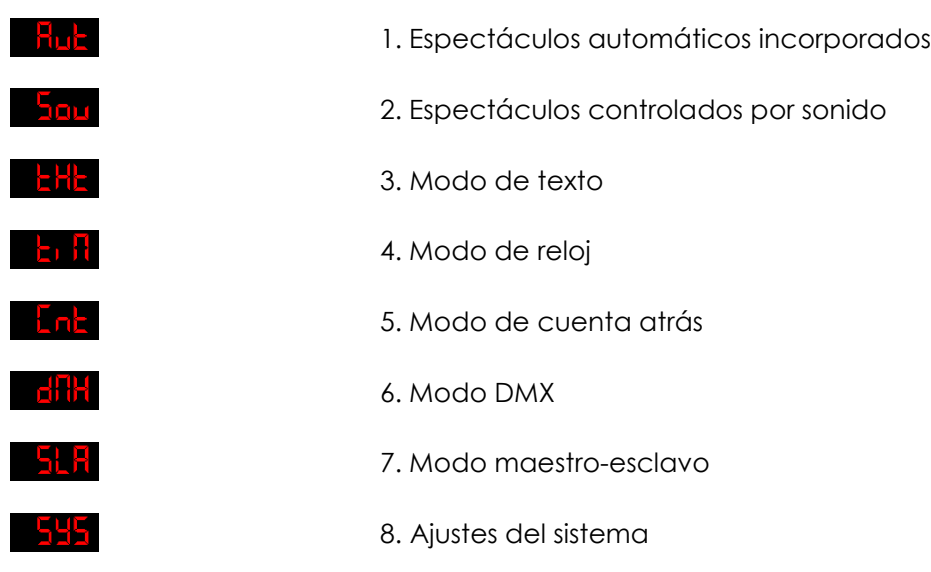

**Antes de utilizar los modos de control, se aconseja familiarizarse con el capítulo dedicado a las operaciones del teclado, páginas 25-31.**

#### <span id="page-21-1"></span>**1. Espectáculos automáticos incorporados**

- 01) Mientras que se encuentra en el menú principal, pulse los botones **UP** y **DOWN** hasta que en la pantalla aparezca **Hub**y, a continuación, pulse el botón **ENTER**.
- 02) Pulse los botones **UP** y **DOWN** para elegir uno de los 9 espectáculos automáticos incorporados: Up/Down .
- 03) El dispositivo ejecutará el espectáculo automático incorporado elegido.

#### <span id="page-21-2"></span>**2. Espectáculos controlados por sonido**

- 01) Mientras que se encuentra en el menú principal, pulse los botones **UP** y **DOWN** hasta que en la pantalla aparezca y, a continuación, pulse el botón **ENTER**.
- 02) Pulse los botones **UP** y **DOWN** para elegir uno de los 9 espectáculos controlados por sonido:  $50u$ <sup>Vp/Down</sup> 5ou9 .
- 03) El dispositivo ejecutará el espectáculo automático controlado por sonido incorporado.

#### <span id="page-21-3"></span>**3. Modo de texto**

- En este menú se puede elegir el texto que se vaya a mostrar.
- 01) Mientras que se encuentra en el menú principal, pulse los botones **UP** y **DOWN** hasta que en la pantalla aparezca **khit**y, a continuación, pulse el botón **ENTER**. En la pantalla se mostrará **kelde**
- 02) Pulse los botones **UP** y **DOWN** para alternar entre  $\frac{c 1}{2}$  <sup>Up/Dawn</sup>  $\frac{c 1}{2}$ . Cada número corresponde a un texto introducido por el usuario.
- 03) Si elige la opción  $\frac{1}{2}$ EHz, el dispositivo reproducirá todos los textos guardados en orden.
- 04) El dispositivo mostrará el texto deseado.
- **Nota:** Para poder utilizar todo el potencial del modo de texto, use el teclado incluido y familiarícese con las operaciones del teclado, véase las páginas 25-31.

#### <span id="page-22-0"></span>**4. Modo de reloj**

En este menú puede seleccionar el modo de visualización del reloj deseado y ponerlo en hora.

- 01) Mientras que se encuentra en el menú principal, pulse los botones **UP** y **DOWN** hasta que en la pantalla aparezca .
- 02) Pulse el botón **ENTER** para confirmar la elección. En la pantalla se mostrará **El Ita**
- 03) Pulse el botón **ENTER** de nuevo. En la pantalla se mostrará . Pulse el botón **ENTER** para entrar en el modo de visualización del reloj. Pulse los botones **UP** y **DOWN** para elegir una de las 2 opciones:

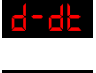

Día y hora

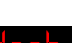

Solo hora

- 04) En el paso 3, mientras que en la pantalla se muestra **Attad**, pulse los botones **UP** y **DOWN**. En la pantalla se mostrará **. 1222**
- 05) Pulse el botón **ENTER** para acceder a los ajustes de la visualización del reloj.
- 06) Es posible ajustar varios de los parámetros de la visualización del reloj. Pulse el botón **ENTER** para

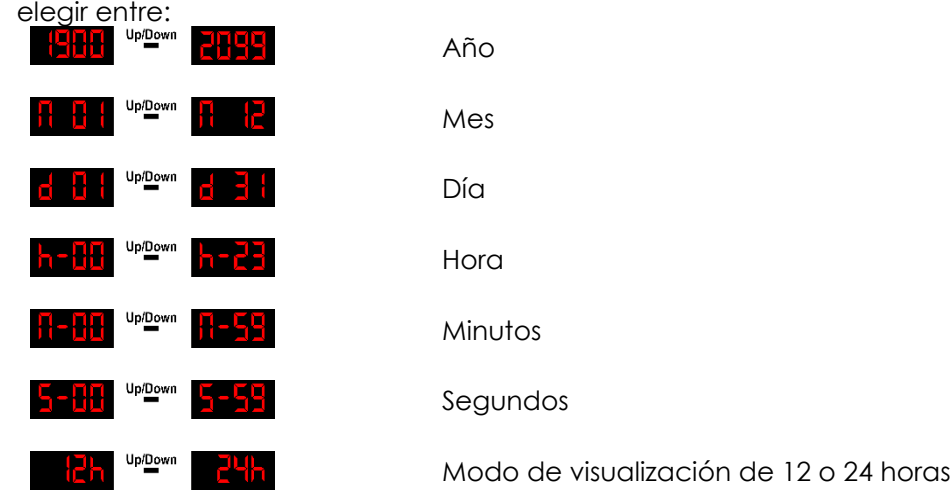

07) Pulse los botones **UP y DOWN** para ajustar las opciones enumeradas anteriormente.

#### <span id="page-22-1"></span>**5. Modo de cuenta atrás**

En este modo puede activar la cuenta atrás.

- 01) Mientras que se encuentra en el menú principal, pulse los botones **UP** y **DOWN** hasta que en la pantalla aparezca **. LnE**
- 02) Pulse el botón **ENTER**, en la pantalla aparecerá **Laun**
- 03) Pulse el botón **ENTER** de nuevo. Utilice los botones **UP** y **DOWN** para establecer la duración de la cuenta atrás. El rango de ajuste se encuentra entre **du la <sup>uppose</sup> segundos.**
- 04) Una vez establecida la duración, vuelva a pulsar el botón **ENTER** de nuevo.
- 05) Pulse los botones **UP** y **DOWN** para elegir el texto que se mostrará una vez finalizada la cuenta atrás.<br>El repec de ciuda se encuenta entre **EL <sup>viga</sup>m de la c**enta atra es es es es es el control de la ciuda de la El rango de ajuste se encuentra entre **de la computat de la cada número corresponde a un texto**
- introducido por el usuario. 06) Pulse el botón **ENTER** para asociar la cuenta atrás con el texto deseado.
- 07) Pulse los botones **UP** y **DOWN** para iniciar la cuenta atrás.
- 08) Si desea pausar la cuenta atrás, vuelva a pulsar los botones **UP** y **DOWN** de nuevo.
- 09) Pulse los botones **UP** y **DOWN** una vez más para continuar con la cuenta atrás.

**Show TG** 

#### <span id="page-23-0"></span>**6. Modo DMX**

Con este menú puede establecer la dirección DMX de inicio.

01) Mientras que se encuentra en el menú principal, pulse los botones **UP** y **DOWN** hasta que en la

- pantalla aparezca **di litt**
- 02) Pulse el botón **ENTER**. En la pantalla se mostrará **d'uli t**
- 03) Pulse el botón **ENTER** de nuevo.
- 04) Pulse los botones **UP** y **DOWN** para establecer la dirección DMX deseada entre .
- 05) Pulse el botón **ENTER** para confirmar la elección.

#### <span id="page-23-1"></span>**7. Modo maestro-esclavo**

- En este menú podrá establecer la unidad como un dispositivo esclavo.
- 01) Mientras que se encuentra en el menú principal, pulse los botones **UP** y **DOWN** hasta que en la pantalla aparezca .
- 02) Pulse el botón **ENTER**. En la pantalla se mostrará **. El fib**
- 03) El dispositivo funcionará ahora en modo esclavo. Esto significa que reaccionará de la misma forma que el dispositivo maestro.

#### <span id="page-23-2"></span>**8. Ajustes del sistema**

- En este menú puede establecer los ajustes del sistema.
- 01) Mientras que se encuentra en el menú principal, pulse los botones **UP** y **DOWN** hasta que en la pantalla aparezca .
- 02) Pulse el botón **ENTER** para entrar en el menú.
- 03) Pulse los botones **UP** y **DOWN** para elegir una de las 5 opciones:

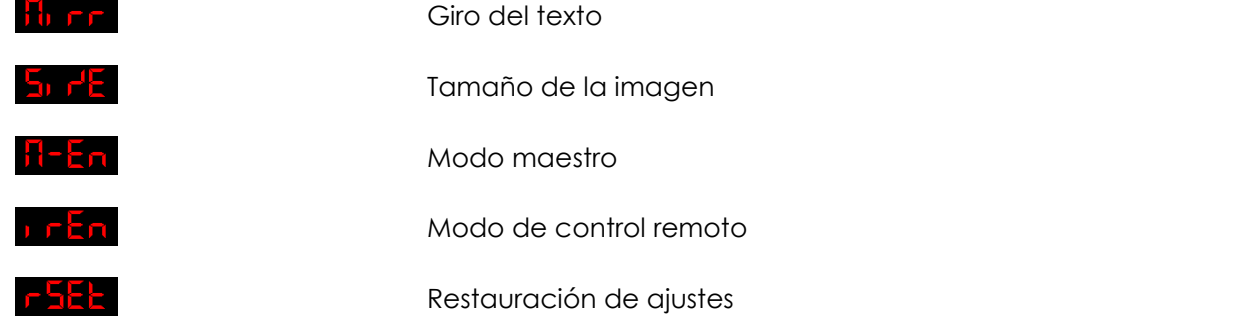

- 04) Cuando en la pantalla se indique **du EF**, pulse el botón **ENTER** para acceder a las opciones de giro del texto.
- 05) Pulse los botones **UP** y **DOWN** para elegir una de las 4 posibilidades: Visualización normal m Giro horizontal + vertical
	- kle ok

Giro vertical

Giro horizontal

- 06) Cuando en la pantalla se indique , pulse el botón **ENTER** para acceder a los ajustes del tamaño de la imagen.
- 07) Utilice los botones **UP** y **DOWN** para establecer el ancho de la imagen proyectada. El rango de ajuste se encuentra entre **5HG I UPIDEMIN 5H IG**, de pequeño a grande. Pulse el botón **ENTER** para guardar los cambios.
- 08) Utilice los botones **UP** y **DOWN** para establecer la altura de la imagen proyectada. El rango de ajuste se encuentra entre **540 to <sup>uppown</sup> 54 to de pequeño a grande. Pulse el botón <b>ENTER** para guardar los cambios.

- 09) Cuando en la pantalla se indique , pulse el botón **ENTER** para acceder a los ajustes del modo maestro.
- 10) Pulse los botones **UP** y **DOWN** para elegir entre **. DRUM DPF** si está establecido en ON, el dispositivo estará clasificado como un dispositivo maestro. Si está establecido en OFF, el dispositivo no estará clasificado como un dispositivo maestro.
- 11) Cuando en la pantalla se indique **DELA**, pulse el botón **ENTER** para acceder a los ajustes de control remoto.
- 12) Pulse los botones **UP** y **DOWN** para elegir entre **. DR** UP<sup>DOWN</sup> RFF, Si está establecido en ON, el dispositivo reconocerá el mando a distancia incluido. Si está establecido en OFF, el dispositivo no reconocerá el mando a distancia.
- 13) Cuando en la pantalla se indique **Fullado**, pulse el botón **ENTER** para acceder a los ajustes de restauración de los ajustes predeterminados. En la pantalla aparecerá **LIZHL** y los ajustes se habrán restaurado.

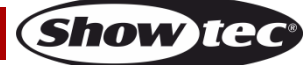

# <span id="page-25-0"></span>**Teclado**

Es posible operar el dispositivo mediante el teclado incluido.

El teclado se debe conectar al conector PS2 para teclado **(14)** situado en la parte trasera del dispositivo mediante el adaptador PS2/USB incluido.

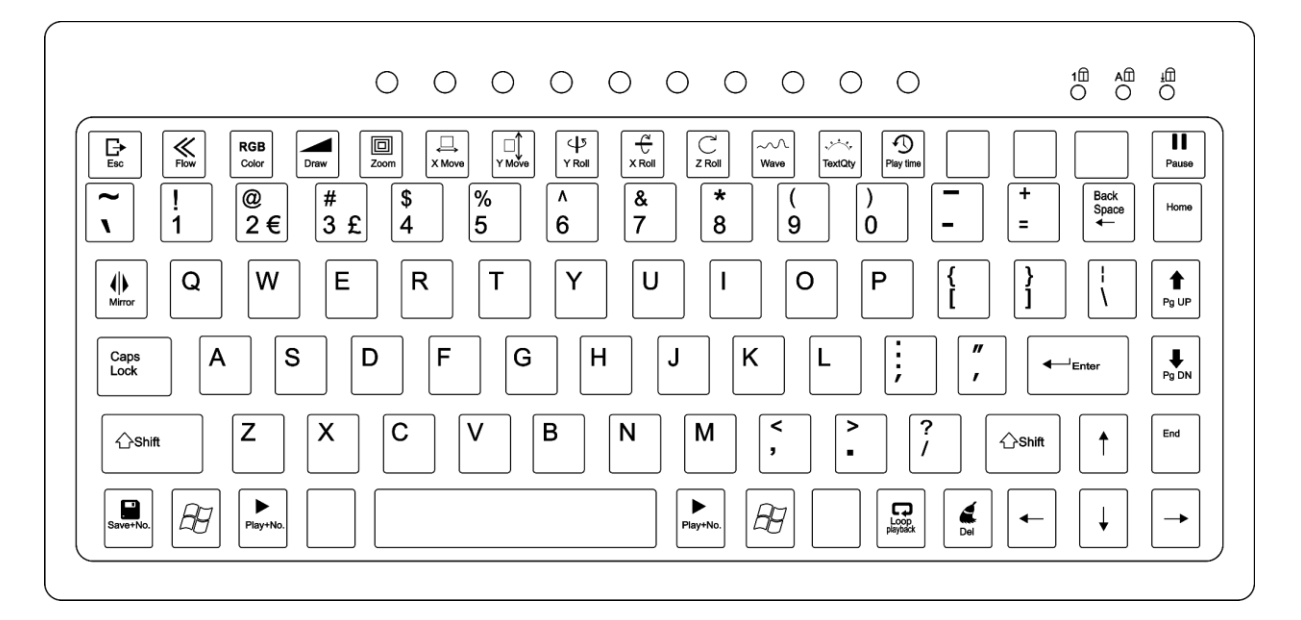

#### <span id="page-25-1"></span>**1. Espectáculos automáticos incorporados**

- 01) Pulse la tecla  $\boxtimes$  para ir al menú principal.
- 02) Pulse las teclas **ARRIBA** y **ABAJO** hasta que en la pantalla aparezca .
- 03) Pulse la tecla **ENTER** para continuar.
- 04) Pulse la teclas **ARRIBA** y **ABAJO** para elegir uno de los 9 espectáculos automáticos incorporados: **Rub : Up/Down Rub 9**
- 05) El dispositivo ejecutará el espectáculo automático incorporado elegido.
- 06) Pulse la tecla repetidamente. La imagen proyectada girará según corresponda.
- 07) Pulse la tecla color para cambiar el color.
- 08) Pulse la tecla <sub>Pause</sub> para pausar el espectáculo. Pulse la tecla de nuevo para continuar.

### <span id="page-25-2"></span>**2. Espectáculos controlados por sonido**

- 01) Pulse la tecla  $\mathbb{Z}$  para ir al menú principal.
- 02) Pulse las teclas **ARRIBA** y **ABAJO** hasta que en la pantalla aparezca .
- 03) Pulse la tecla **ENTER** para continuar.
- 04) Pulse las teclas **ARRIBA** y **ABAJO** para elegir uno de los 9 espectáculos controlados por sonido: Up/Down Sau L
- 
- 05) El dispositivo ejecutará el espectáculo automático controlado por sonido incorporado.<br>06) Pulse la tecla <u>Mirrer r</u>epetidamente. La imagen proyectada girará según corresponda. repetidamente. La imagen proyectada girará según corresponda.
- 07) Pulse la tecla color para cambiar el color.
- 08) Pulse la tecla pause para pausar el espectáculo. Pulse la tecla de nuevo para continuar.

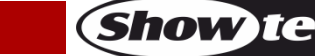

#### <span id="page-26-0"></span>**3. Modo de texto**

En este menú puede crear y editar textos personalizados para mostrarse durante un espectáculo.

- 01) Pulse la tecla  $\boxtimes$  para ir al menú principal.
- 02) Pulse las teclas **ARRIBA** y **ABAJO** hasta que en la pantalla aparezca .
- 03) Pulse la tecla **ENTER** para ir al modo de edición.
- 04) Escriba su texto personalizado.
- 05) Pulse las teclas siguientes para ajustar las características de su texto:
- **Nota:** Cada pulsación de las siguientes teclas corresponde a una función diferente. Utilice las teclas **ARRIBA** y **ABAJO** para configurar los ajustes.

**Tecla Acción**

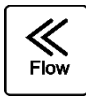

**Ajustes de flujo**

- **Flujo DESACTIVADO**
- **Flujo ACTIVADO**

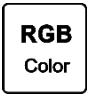

#### **Ajustes de color**

- **Ajuste manual** Pulse las teclas **ARRIBA** y **ABAJO** para elegir manualmente uno de colores disponibles: rojo, verde, amarillo, azul, morado, cian y blanco.
- **Cambio de color** Pulse las teclas **ARRIBA** y **ABAJO** para ajustar la velocidad del cambio de color.
- **Flujo de color** Pulse las teclas **ARRIBA** y **ABAJO** para ajustar la velocidad del flujo de color.

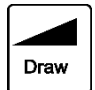

#### **Ajustes de trazo del motivo**

- **Trazo DESACTIVADO**
- **Trazo ACTIVADO**

Pulse las teclas **ARRIBA** y **ABAJO** para ajustar la velocidad del trazo.

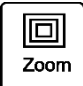

#### **Ajustes del zoom**

- **Ajuste manual** Pulse las teclas **ARRIBA** y **ABAJO** para ajustar manualmente el zoom.
- **Alejamiento del zoom** Pulse las teclas **ARRIBA** y **ABAJO** para ajustar la velocidad de alejamiento del zoom.
- **Acercamiento del zoom** Pulse las teclas **ARRIBA** y **ABAJO** para ajustar la velocidad del acercamiento del zoom.
- **Acercamiento/alejamiento del zoom** Pulse las teclas **ARRIBA** y **ABAJO** para ajustar la velocidad del acercamiento/alejamiento del zoom.

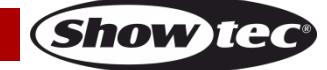

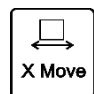

#### **Ajustes del movimiento horizontal**

#### ● **Ajuste manual**

Pulse las teclas **ARRIBA** y **ABAJO** para ajustar manualmente la posición horizontal del texto.

- **De izquierda a derecha** Pulse las teclas **ARRIBA** y **ABAJO** para ajustar la velocidad del movimiento.
- **De derecha a izquierda** Pulse las teclas **ARRIBA** y **ABAJO** para ajustar la velocidad del movimiento.

#### **Ajustes del movimiento vertical**

#### ● **Ajuste manual** Pulse las teclas **ARRIBA** y **ABAJO** para ajustar manualmente la posición vertical del texto.

- **De arriba abajo** Pulse las teclas **ARRIBA** y **ABAJO** para ajustar la velocidad del movimiento.
- **De abajo arriba** Pulse las teclas **ARRIBA** y **ABAJO** para ajustar la velocidad del movimiento.

**Ajustes de la rotación del eje Y**

- **Ajuste manual** Pulse las teclas **ARRIBA** y **ABAJO** para ajustar manualmente la posición del texto.
- **Efecto 1** Pulse las teclas **ARRIBA** y **ABAJO** para ajustar la velocidad del movimiento.
- **Efecto 2** Pulse las teclas **ARRIBA** y **ABAJO** para ajustar la velocidad del movimiento.

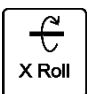

#### **Ajustes de la rotación del eje X**

● **Ajuste manual**

Pulse las teclas **ARRIBA** y **ABAJO** para ajustar manualmente la posición del texto.

- **Efecto 1** Pulse las teclas **ARRIBA** y **ABAJO** para ajustar la velocidad del movimiento.
- **Efecto 2** Pulse las teclas **ARRIBA** y **ABAJO** para ajustar la velocidad del movimiento.

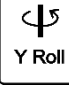

Υ Μονε

**Show ter** 

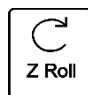

#### **Ajustes de la rotación del eje Z**

● **Ajuste manual**

Pulse las teclas **ARRIBA** y **ABAJO** para ajustar manualmente la posición del texto.

- **Efecto 1** Pulse las teclas **ARRIBA** y **ABAJO** para ajustar la velocidad del movimiento.
- **Efecto 2** Pulse las teclas **ARRIBA** y **ABAJO** para ajustar la velocidad del movimiento.

#### **Ajustes del efecto de onda**

- **Rango de onda**
- **Frecuencia de onda**
- **Velocidad de onda**

Pulse las teclas **ARRIBA** y **ABAJO** para ajustar la intensidad de cada uno de estos parámetros.

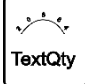

 $\sim \Omega$ Wave

#### **Ajustes de visualización de los caracteres**

Pulse las teclas **ARRIBA** y **ABAJO** para ajustar el número de caracteres mostrados (12/10/8/6/4 caracteres).

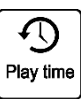

#### **Ajustes del tiempo de reproducción**

Pulse las teclas numéricas **0-9** para establecer la duración de la reproducción de un texto por separado. Por ejemplo: 0008 = 8 segundos.

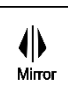

#### **Giro de la imagen**

Pulse esta tecla repetidamente para establecer uno de los 4 giros de imagen: giro horizontal, giro vertical, giro horizontal + giro vertical, visualización normal.

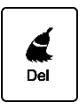

#### **Eliminar**

Pulse esta tecla para eliminar completamente el texto y todas sus características.

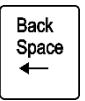

#### **Retroceso**

Pulse esta tecla para eliminar un carácter.

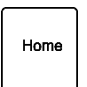

#### **Inicio**

**Fin**

Pulse esta tecla para colocar el cursor delante del carácter inicial.

**Show Te** 

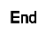

Pulse esta tecla para colocar el cursor detrás del último carácter.

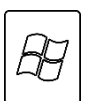

#### **Tecla del menú principal**

Pulse esta tecla para regresar al menú principal.

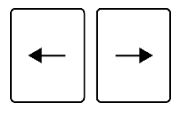

#### **Teclas IZQUIERDA y DERECHA**

Pulse estas teclas para desplazarse hacia delante y hacia atrás dentro del texto.

06) Para guardar su texto personalizado con todas sus características, pulse la combinación de teclas

y las **teclas numéricas 0-9**. Guarde siempre sus textos comenzando con 0 y posteriormente 1, Save 2, etc. Si el **espacio para el 0** está vacío, el modo de reproducción en bucle **no** funcionará.

- 07) Repita los pasos 1-6 tantas veces como sea necesario.  $\Box$
- 08) Para ver todos los textos de uno en uno, pulse la tecla . \$\$\$\$\$\$\$\$ los textos guardados se mostrarán en orden.
- 09) Pulse las teclas **PgUP** y **PgDN** para desplazarse manualmente por los textos guardados.
- 10) Para cargar un texto determinado, pulse la combinación de teclas Play+No. y las **teclas numéricas 0-9.**
- 11) Para borrar todos los textos creados utilice la siguiente combinación de teclas:

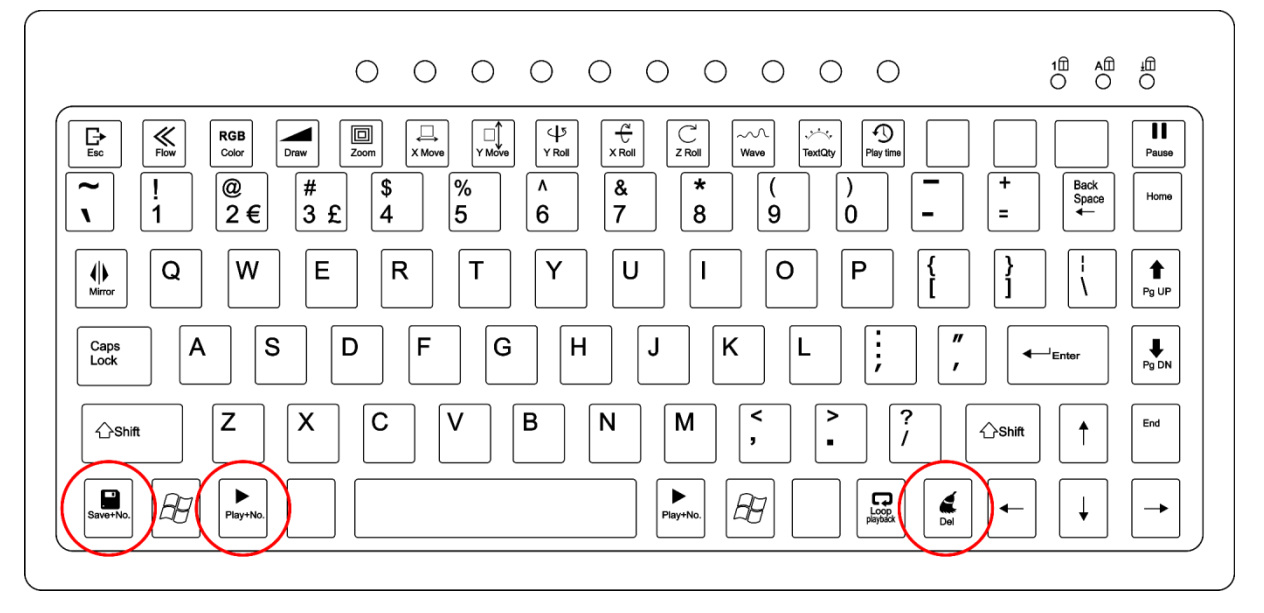

- 12) Todos los textos se borrarán.
- 13) Para crear nuevos textos, repita los pasos del 1-10.

### <span id="page-29-0"></span>**4. Modo de reloj**

- 01) Pulse la tecla  $\boxplus$  para ir al menú principal.
- 02) Mientras que se encuentra en el menú principal, pulse las teclas **ARRIBA** y **ABAJO** hasta que en la pantalla aparezca **. En 11**
- 03) Pulse la tecla **ENTER** para confirmar la selección. En la pantalla se mostrará <mark>En FIE</mark>
- 04) Pulse la tecla **ENTER** de nuevo. En la pantalla se mostrará . Pulse la tecla **ENTER** para ir al modo de visualización del reloj. Pulse las teclas **ARRIBA** y **ABAJO** para elegir una de las 2 opciones: Día y hora

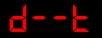

Solo hora

- 05) Mientras que en la pantalla aparece pulse las teclas **ARRIBA** y **ABAJO**. En la pantalla se mostrará
- 06) Pulse la tecla **ENTER** para acceder a los ajustes de la visualización del reloj.

**Show ted** 

07) Es posible ajustar varios de los parámetros de la visualización del reloj. Pulse la tecla **ENTER** para

Año

Mes

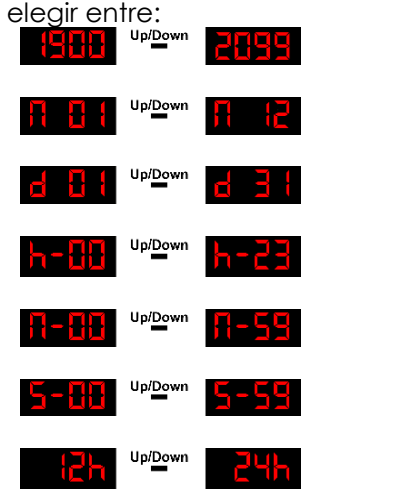

Día **Hora** Minutos Segundos

Modo de visualización de 12 o 24 horas

- 08) Para cambiar los valores, pulse las teclas **ARRIBA** y **ABAJO**.
- 09) Pulse la tecla Mirer repetidamente. La imagen proyectada girará según corresponda.<br>RGB
- 10) Pulse la tecla color para cambiar el color.

### <span id="page-30-0"></span>**5. Modo de cuenta atrás**

En este modo puede activar la cuenta atrás.

- 01) Pulse la tecla  $\overleftrightarrow{D}$  para ir al menú principal.
- 02) Mientras que se encuentra en el menú principal, pulse las teclas **ARRIBA** y **ABAJO** hasta que en la pantalla aparezca **. LnE**
- 03) Pulse la tecla **ENTER** y en la pantalla aparecerá .
- 04) Pulse la tecla **ENTER** de nuevo. Utilice las teclas **ARRIBA** y **ABAJO** para establecer la duración de la cuenta atrás. El rango de ajuste se encuentra entre **HEHH UPIDES SE** segundos.
- 05) Una vez establecida la duración, vuelva a pulsar la tecla **ENTER** de nuevo.
- 06) Pulse las teclas **ARRIBA** y **ABAJO** para elegir el texto que se mostrará una vez finalizada la cuenta atrás. El rango de ajuste se encuentra entre **. Cada al Cada número corresponde a un** texto introducido por el usuario.
- 07) Pulse la tecla **ENTER** para confirmar la selección.
- 08) Pulse la tecla **ESPACIO** para iniciar la cuenta atrás.
- 09) Si desea pausar la cuenta atrás, vuelva a pulsar la tecla **ESPACIO**.
- 10) De la misma forma, pulse la tecla **ESPACIO** para reanudar la cuenta atrás.
- 11) Pulse la tecla verse repetidamente. La imagen proyectada girará según corresponda.
- 12) Pulse la tecla color para cambiar el color.

#### <span id="page-30-1"></span>**6. Modo DMX**

Con este menú puede establecer la dirección DMX de inicio.

- 01) Pulse la tecla  $\overline{2\vartheta}$  para ir al menú principal.
- 02) Mientras que se encuentra en el menú principal, pulse las teclas **ARRIBA** y **ABAJO** hasta que en la pantalla aparezca **di titl**
- 03) Pulse la tecla **ENTER**. En la pantalla se mostrará **cliff**
- 04) Pulse la tecla **ENTER** de nuevo.
- 05) Pulse las teclas **ARRIBA** y **ABAJO** para establecer la dirección DMX deseada entre .
- 06) Pulse la tecla **ENTER** para establecer la dirección.

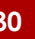

**Show** TG

#### <span id="page-31-0"></span>**7. Modo maestro-esclavo**

En este menú podrá establecer la unidad como un dispositivo esclavo.

- 01) Pulse la tecla  $\mathbb{Z}$  para ir al menú principal.
- 02) Mientras que se encuentra en el menú principal, pulse las teclas **ARRIBA** y **ABAJO** hasta que en la pantalla aparezca **. SHR**
- 03) Pulse la tecla **ENTER**. En la pantalla se mostrará **blant**
- 04) El dispositivo funcionará ahora en modo esclavo. Esto significa que reaccionará de la misma forma que el dispositivo maestro.

#### <span id="page-31-1"></span>**8. Ajustes del sistema**

En este menú puede establecer los ajustes del sistema.

- 01) Pulse la tecla  $\mathbb{Z}$  para ir al menú principal.
- 02) Mientras que se encuentra en el menú principal, pulse las teclas **ARRIBA** y **ABAJO** hasta que en la pantalla aparezca **. 155**
- 03) Pulse la tecla **ENTER** para entrar en el menú.
- 04) Pulse las teclas **ARRIBA** y **ABAJO** para elegir una de las 5 opciones: Giro del texto Tamaño de la imagen Modo maestro Modo de control remoto Restauración de ajustes
- 05) Cuando en la pantalla se indique **tiu de pulse la tecla <b>DERECHA** para acceder a las opciones de giro del texto.
- 06) Pulse las teclas **ARRIBA** y **ABAJO** para elegir una de las 4 posibilidades: ▚▚▀▞▞ Visualización normal

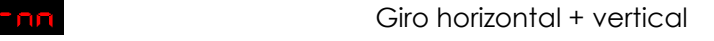

Giro vertical

Giro horizontal

- 07) Cuando en la pantalla se indique **DEL**, pulse la tecla **DERECHA** para acceder a los ajustes del tamaño de la imagen.
- 08) Utilice las teclas **ARRIBA** y **ABAJO** para establecer el ancho de la imagen proyectada. El rango de ajuste se encuentra entre **5HH I <sup>upper</sup> 5HH Ia**, de pequeño a grande. Pulse la tecla **DERECHA** para continuar.
- 09) Utilice las teclas **ARRIBA** y **ABAJO** para establecer la altura de la imagen proyectada. El rango de ajuste se encuentra entre **54H de personale.** de pequeño a grande.
- 10) Cuando en la pantalla se indique **ti<sup>le En</sup>,** pulse la tecla **DERECHA** para acceder a los ajustes del modo maestro.
- 11) Pulse las teclas **ARRIBA** y **ABAJO** para elegir entre las opciones **entre 1990** en 1991. Si está establecido en ON, el dispositivo estará clasificado como un dispositivo maestro.
- 12) Cuando en la pantalla se indique **DERA**, pulse la tecla **DERECHA** para acceder a los ajustes de control remoto.
- 13) Pulse las teclas **ARRIBA** y **ABAJO** para elegir entre las opciones **Entre 1999 Calcular** Si está establecido en ON, el dispositivo reconocerá el mando a distancia incluido. Si está establecido en OFF, el dispositivo no reconocerá el mando a distancia.

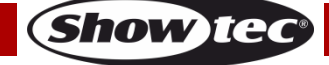

14) Cuando en la pantalla se indique **FIFE**, pulse la tecla **ENTER** para restaurar los ajustes predeterminados. En la pantalla aparecerá **HATH** y los ajustes se habrán restaurado.

# <span id="page-32-0"></span>**Mando a distancia**

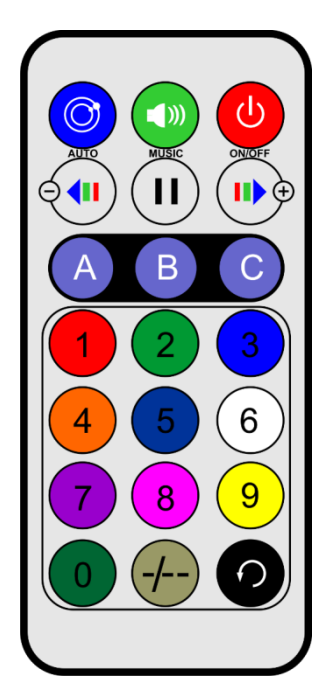

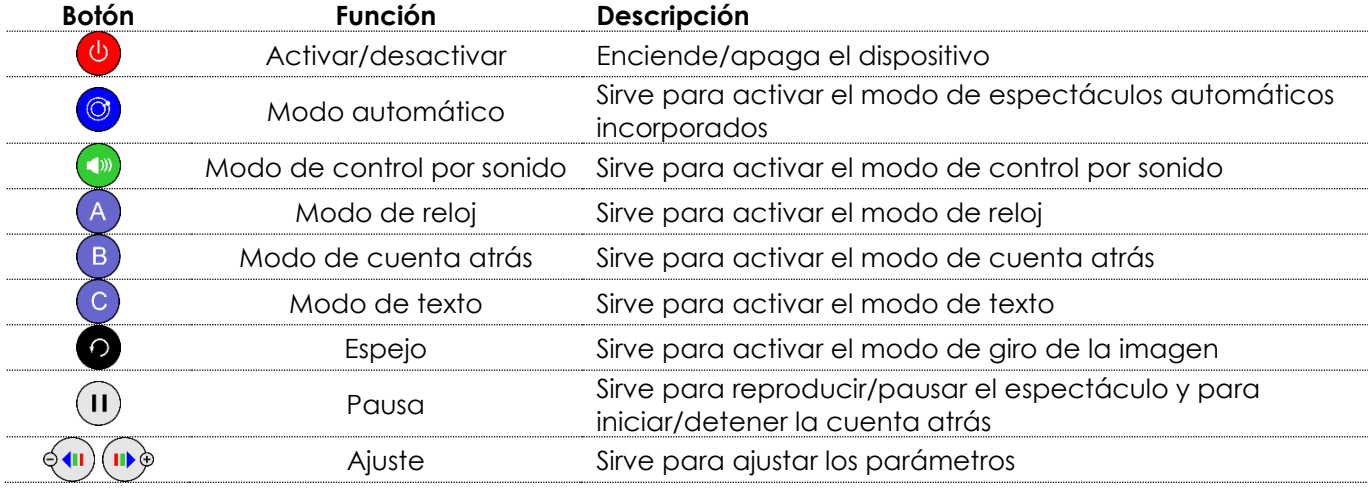

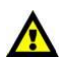

# La opción **debe estar establecida en ON (activada)**.

De lo contrario el control remoto **no funcionará**. Para más información, consulte la página 23.

### <span id="page-32-1"></span>**1. Espectáculos automáticos incorporados**

- 01) Pulse el botón o para activar el modo de espectáculos automáticos incorporados.
- 02) Pulse el botón **o** repetidamente para alternar entre los 9 espectáculos: **Flut l**
- 03) Pulse el botón  $^{(1)}$  para pausar el espectáculo. Pulse de nuevo para reanudar la reproducción.

#### <span id="page-32-2"></span>**2. Espectáculos controlados por sonido**

- 01) Pulse el botón para activar el modo de control por sonido.
- 02) Pulse el botón **v** repetidamente para alternar entre los 9 espectáculos:

**Código de pedido: 51344 32**

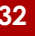

03) Pulse el botón  $\overline{\mathbf{0}}$  para pausar el espectáculo. Pulse de nuevo para reanudar la reproducción.

### <span id="page-33-0"></span>**3. Modo de reloj**

- 01) Pulse el botón  $\overline{A}$  para activar el modo de reloj.
- 02) Mantenga pulsado el botón  $\bigoplus$  durante 3 segundos para acceder al modo de edición y ajustar los siguientes parámetros de tiempo:

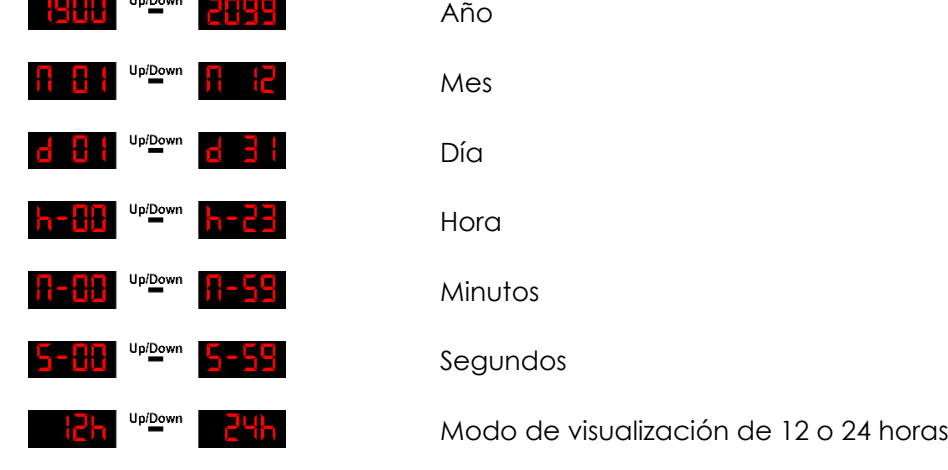

- 03) Pulse repetidamente el botón  $\bigoplus$  para desplazarse por los parámetros.
- 04) Pulse los botones <sup>Qui</sup>l<sup>up</sup> para ajustar los valores.

# <span id="page-33-1"></span>**4. Modo de cuenta atrás**

- 01) Pulse el botón  $\overline{B}$  para activar el modo de cuenta atrás.
- 02) Mantenga pulsado el botón  $\bigcirc$  durante 3 segundos para acceder a la configuración de la cuenta atrás.
- 03) Pulse los botones numéricos  $\bigcirc$   $\bigcirc$  para establecer la duración de la cuenta atrás. El rango de ajuste se encuentra entre **HHHH** upier **PHHH** Por ejemplo: 0008 = 8 segundos.
- 04) Pulse el botón  $\overline{B}$  para confirmar.
- 05) Pulse los botones numéricos  $\bigcirc$   $\bigcirc$  para seleccionar el texto que se activará tras la cuenta atrás.
- 06) Pulse el botón  $\overline{B}$  para confirmar.
- 07) Pulse el botón  $\overline{U}$  para iniciar/pausar la cuenta atrás.

#### <span id="page-33-2"></span>**5. Modo de texto**

- 01) Pulse el botón **C** para activar el modo de texto.
- 02) Pulse los botones numéricos  $\left(9\right)$ - $\left(9\right)$  para cargar uno de los textos personalizados creados previamente.
- 03) Pulse el botón  $\heartsuit$  de nuevo para activar la reproducción en bucle de todos los textos guardados en orden.

# <span id="page-34-0"></span>**Canales DMX**

#### <span id="page-34-1"></span>**20 canales**

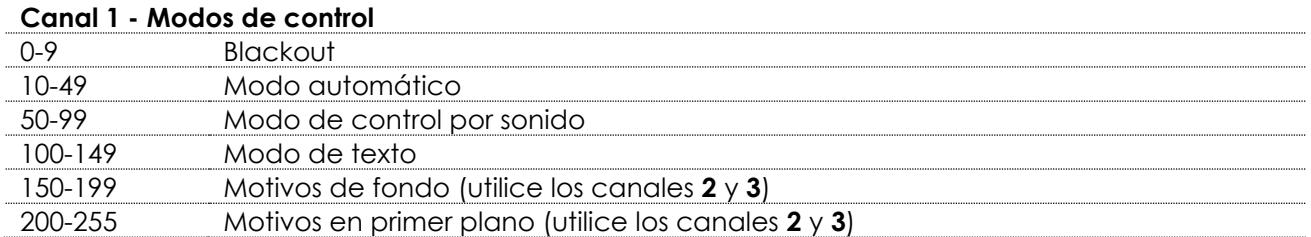

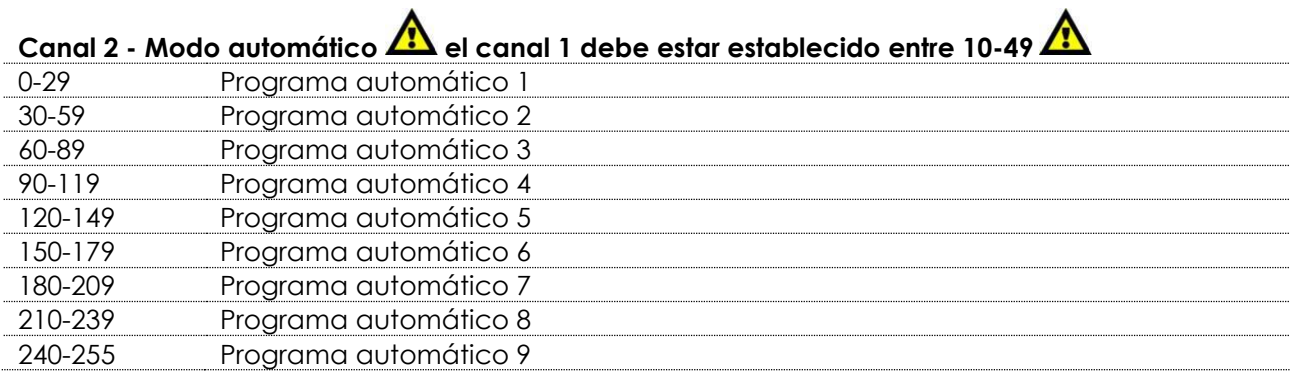

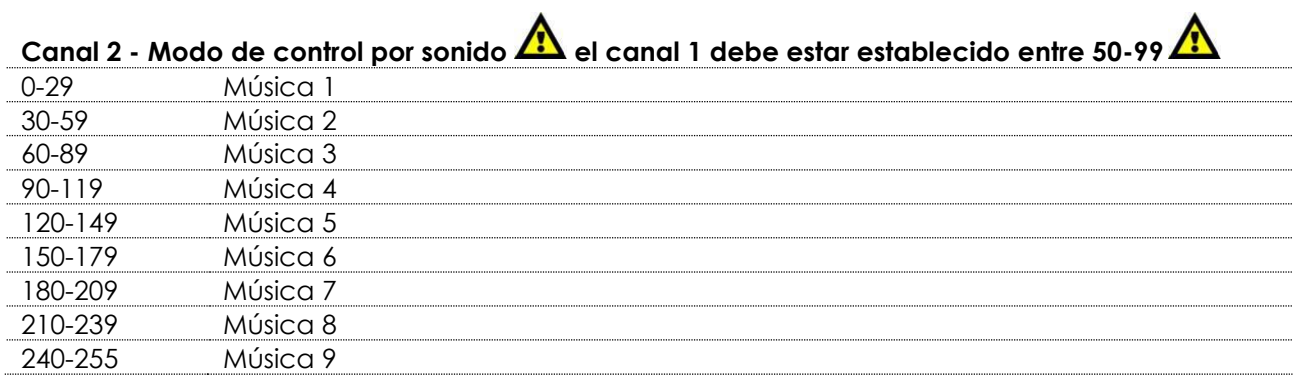

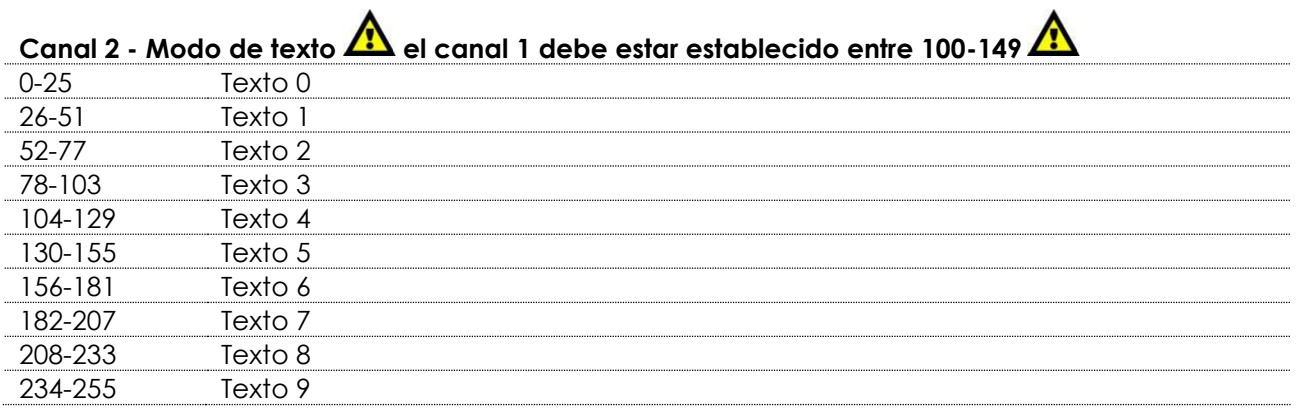

# **Canal 2 – Progresión de motivos**

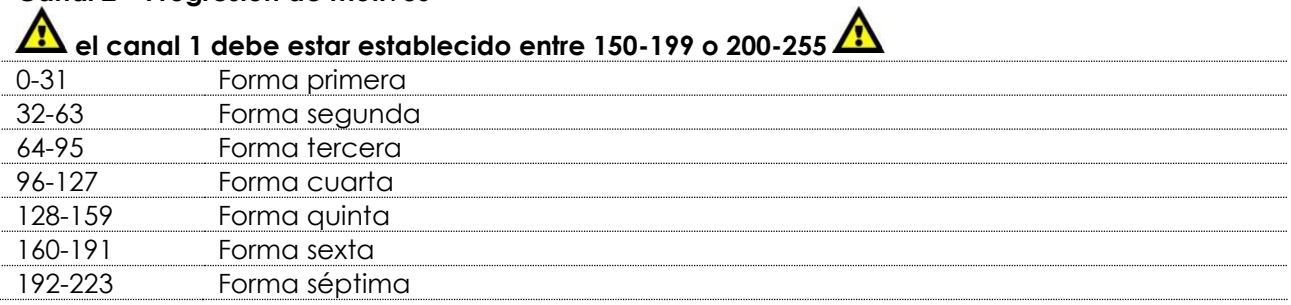

**Show tec** 

224-255 Forma octava

# **Canal 3 - Velocidad del movimiento del texto**

**el canal 1 debe estar establecido entre 100-149**

0-255 De velocidad rápida a lenta (solo si se ha añadido el efecto del flujo al texto activo actualmente)

**Canal 3 - Motivos Si el canal 1 está establecido entre 150-199 o 200-255, los canales 2 y 3 estarán conectados entre ellos**

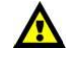

Show

Elija el motivo deseado ajustando el valor del canal 3. A continuación, ajuste el valor del canal 2 para acceder a los motivos secundarios.

Encontrará un gráfico con todos los motivos en la pág. 33.

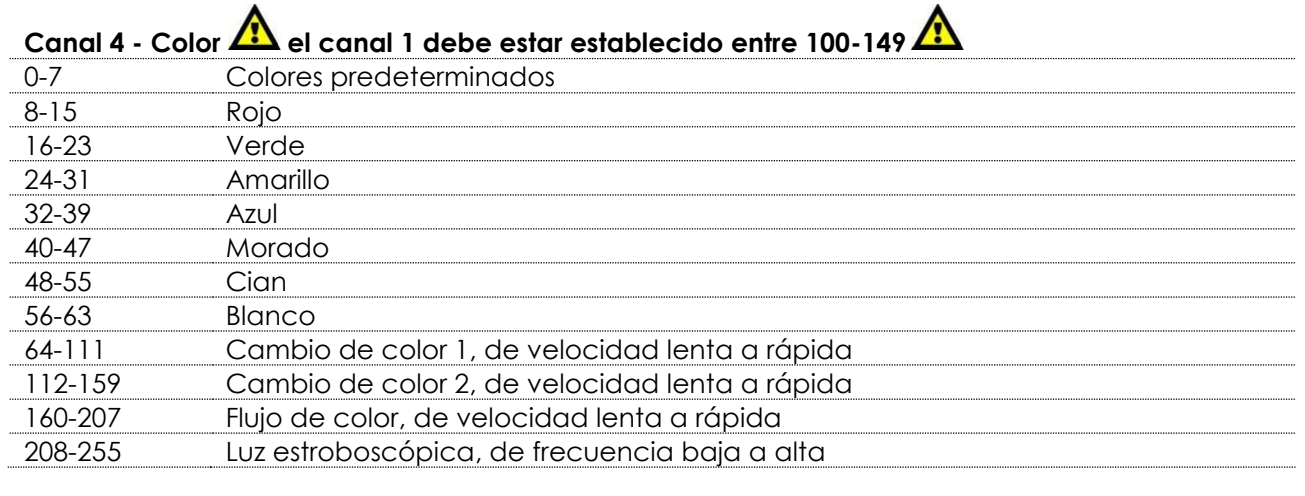

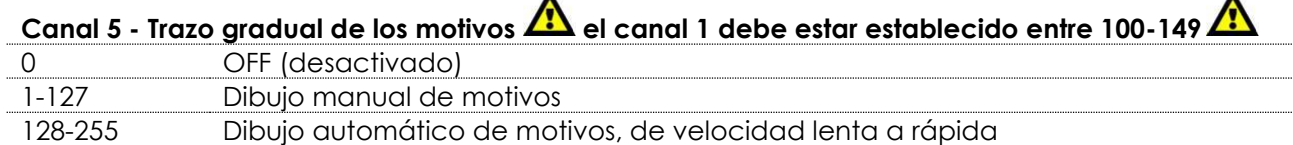

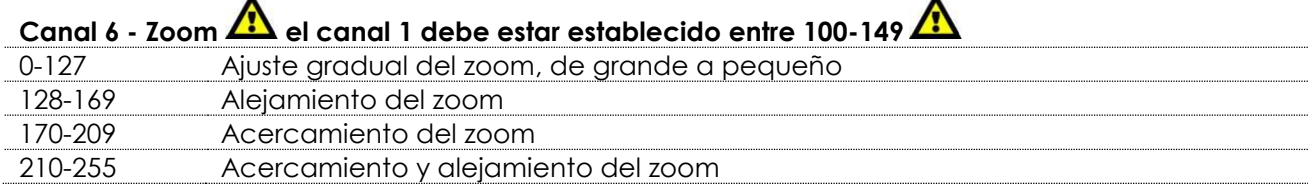

 $\blacktriangle$ 

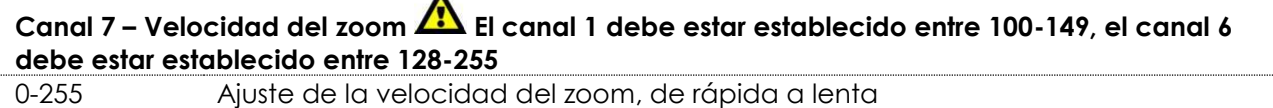

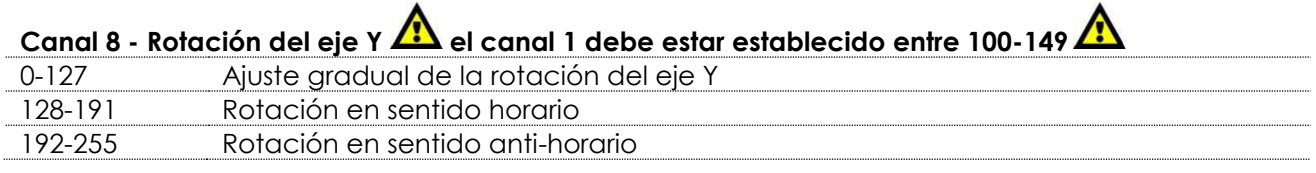

# **Canal 9 – Velocidad de rotación del eje Y El canal 1 debe estar establecido entre 100-149, el canal 8 debe estar establecido entre 128-255**

0-255 Velocidad de rotación del eje Y, de velocidad rápida a lenta

 $\blacktriangle$ 

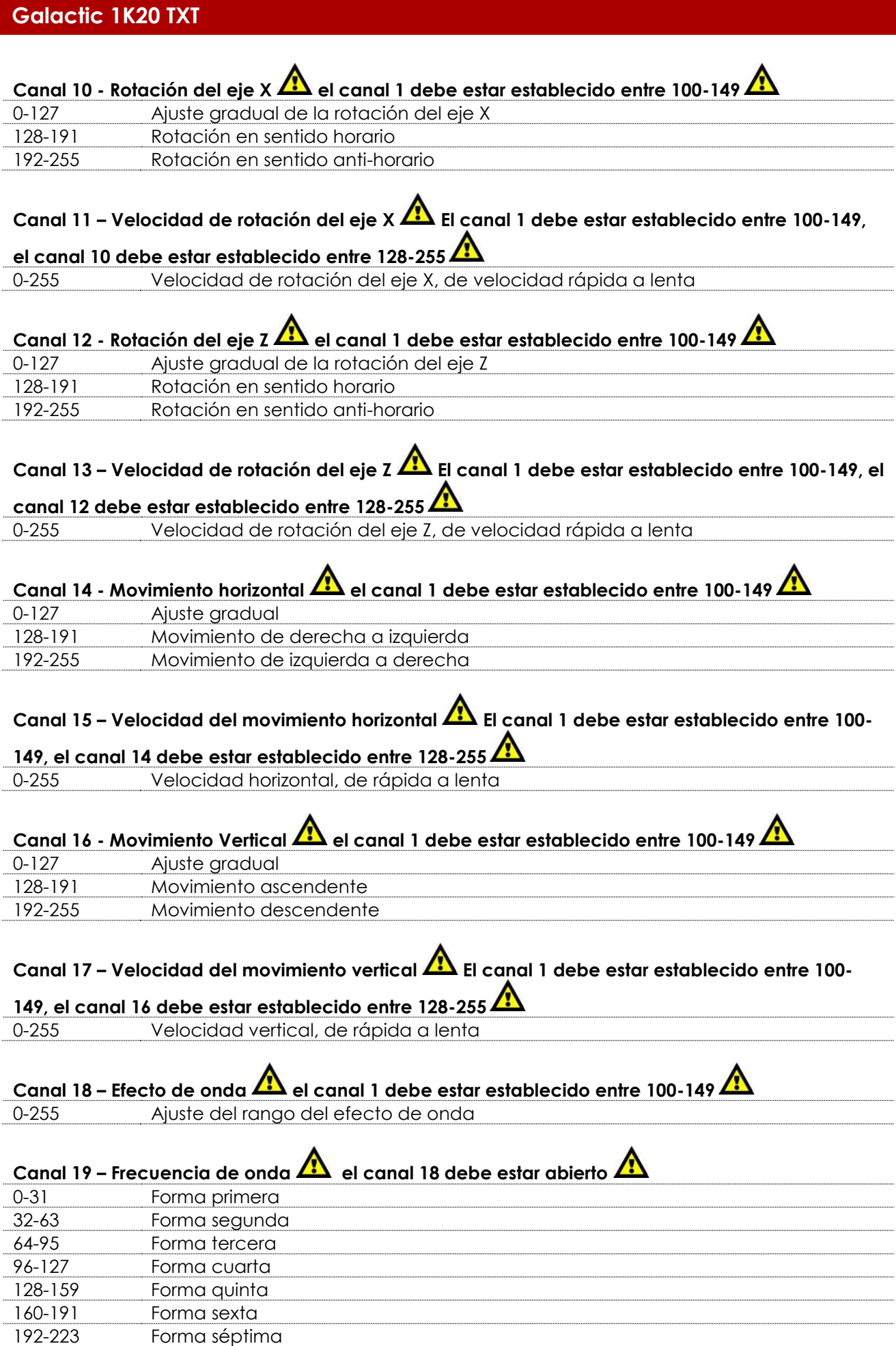

224-255 Forma octava

**Canal 20 – Velocidad de onda el canal 18 debe estar abierto** 

0-127 Ajuste gradual de la posición de onda<br>128-255 Velocidad del efecto de onda, de lente 128-255 Velocidad del efecto de onda, de lenta a rápida

# <span id="page-37-0"></span>**Motivos**

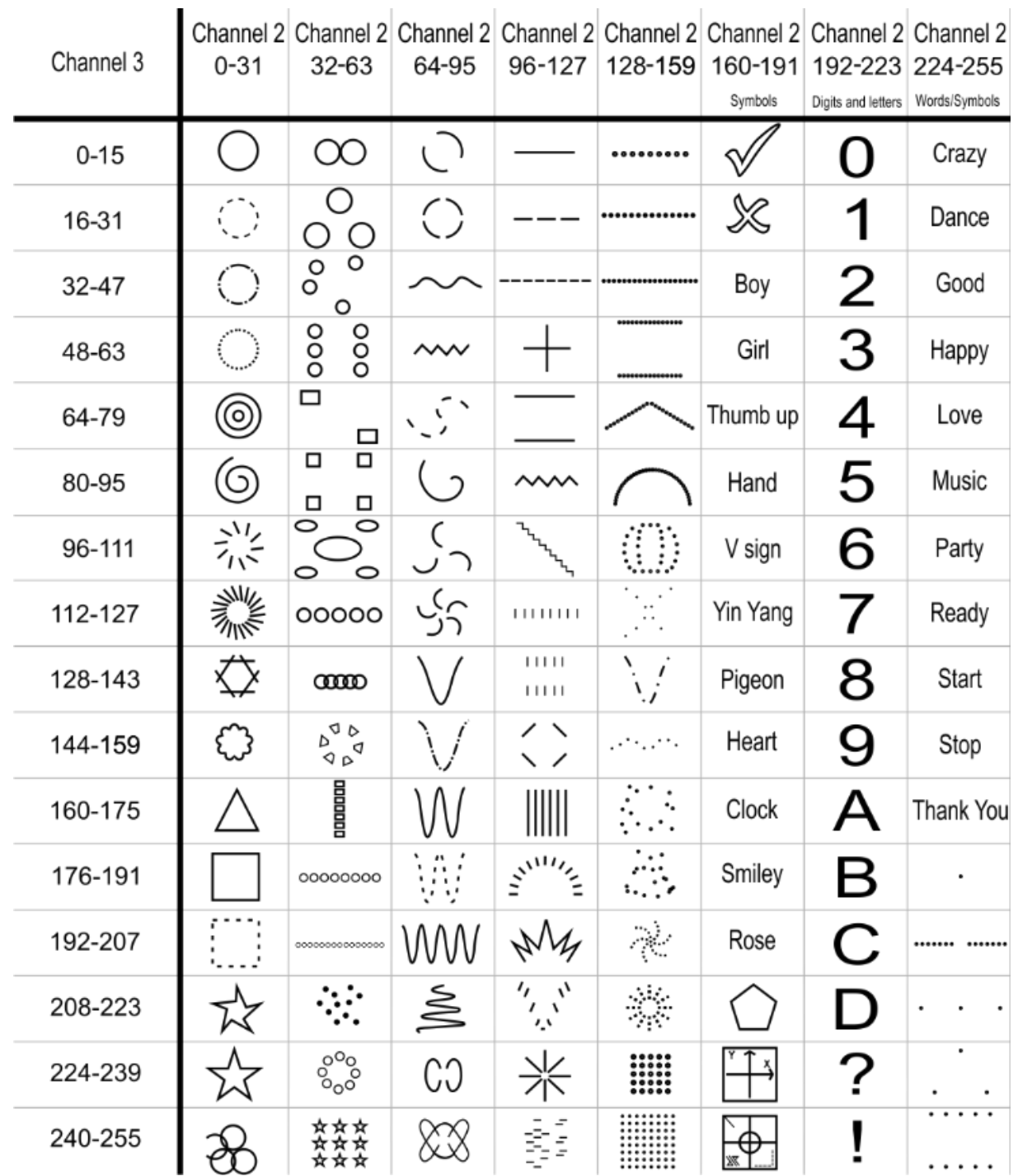

# <span id="page-38-0"></span>**Mantenimiento**

La unidad Showtec Galactic 1K20 TXT requiere muy poco mantenimiento. No obstante, debe mantener la unidad limpia. De lo contrario la proyección de luz se verá reducida significativamente.

Desconecte el suministro de energía y limpie la cubierta con un trapo húmedo. Limpie el panel de cristal delantero con un producto limpiador de cristal y un paño suave. No utilice alcohol ni disolventes. El cristal delantero requerirá una limpieza semanal, debido a que el fluido utilizado en las máquinas de humo tiende a acumular residuos que pueden reducir con bastante rapidez la proyección de la luz. No sumerja el dispositivo en líquido.

Mantenga las conexiones limpias. Desconecte el suministro eléctrico y limpie las conexiones de DMX y audio con un trapo húmedo. Asegúrese de que las conexiones están completamente secas antes de volver a conectar la unidad a otros dispositivos o al suministro de energía.

El operador debe asegurarse de que los aspectos relacionados con la seguridad y las instalaciones técnicas del dispositivo sean inspeccionados por un experto cada año en el curso de una prueba de aceptación.

El operador debe asegurarse de que los aspectos relacionados con la seguridad y las instalaciones técnicas del dispositivo son inspeccionados por un experto una vez al año.

Se deben considerar los siguientes puntos durante la inspección:

- 01) Todos los tornillos utilizados en la instalación del dispositivo o de partes del mismo han de estar apretados y sin oxidar.
- 02) No debe haber ninguna deformación en la carcasa, en los elementos de fijación ni en los puntos de instalación.
- 03) Las piezas mecánicas móviles, como los ejes, las anillas y demás no deben mostrar ningún indicio de desgaste.
- 04) Los cables del suministro eléctrico no deben presentar deterioro ni debilitamiento del material.

# <span id="page-38-1"></span>**Cambio del fusible**

Las subidas de tensión, los cortocircuitos o un suministro de energía eléctrica inapropiado pueden hacer que se funda un fusible. Si se ha fundido el fusible, el producto dejará de funcionar completamente. Si esto ocurriera, siga las instrucciones a continuación.

- 01) Desconecte la unidad del suministro eléctrico.
- 02) Inserte un destornillador de cabeza plana en la ranura de la cubierta del compartimento del fusible. Haga palanca con cuidado para abrir la cubierta del compartimento del fusible. El fusible saldrá del compartimento.
- 03) Extraiga el fusible usado. Si está de color marrón u opaco significará que se ha fundido.
- 04) Inserte el fusible de repuesto en el soporte donde se encontraba el fusible fundido. Vuelva a insertar la cubierta del fusible. Asegúrese de utilizar un fusible del mismo tipo y características. Consulte la etiqueta de las características del producto para más información.

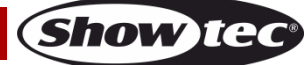

# <span id="page-39-0"></span>**Detección y solución de problemas**

Esta guía para la detección y solución de problemas está destinada a resolver problemas sencillos. Si se produce un problema, lleve a cabo los pasos indicados a continuación en orden hasta que encuentre una solución. Si la unidad empieza a funcionar correctamente, no efectúe el resto de los pasos.

# <span id="page-39-1"></span>**No se enciende la luz**

Si el efecto de iluminación no funciona correctamente, encargue la reparación a un técnico. Hay tres áreas donde es posible encontrar el problema: la fuente de alimentación, el láser o el fusible.

- 01) Fuente de alimentación. Compruebe que la unidad se haya conectado al suministro eléctrico apropiado.
- 02) El láser. Devuelva la unidad Galactic a su distribuidor de Showtec.
- 03) El fusible. Cambie el fusible. Consulte la página 38 para obtener indicaciones acerca de cómo cambiar el fusible.
- 04) Si todo esto parece estar correcto, vuelva a enchufar la unidad.
- 05) Si no es capaz de determinar la causa del problema, no abra la unidad Galactic ya que podría dañarla e invalidar la garantía.
- 06) Devuelva el dispositivo a su distribuidor de Showtec.

# <span id="page-39-2"></span>**No responde a la señal DMX**

Puede deberse al cable o los conectores DMX, a un fallo de funcionamiento del controlador o a un fallo de la tarjeta DMX del efecto de iluminación.

- 01) Compruebe la configuración de DMX. Asegúrese de que las direcciones DMX son correctas.
- 02) Compruebe el cable DMX: desenchufe la unidad, cambie el cable DMX y vuelva a conectarla al suministro eléctrico. Pruebe el control DMX de nuevo.
- 03) Determine si el fallo se encuentra en el controlador o en la unidad. ¿Funciona el controlador correctamente con otros dispositivos DMX? Si no es así, repare el controlador. Si así fuera, lleve el cable DMX y el dispositivo a un técnico cualificado.

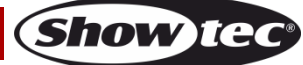

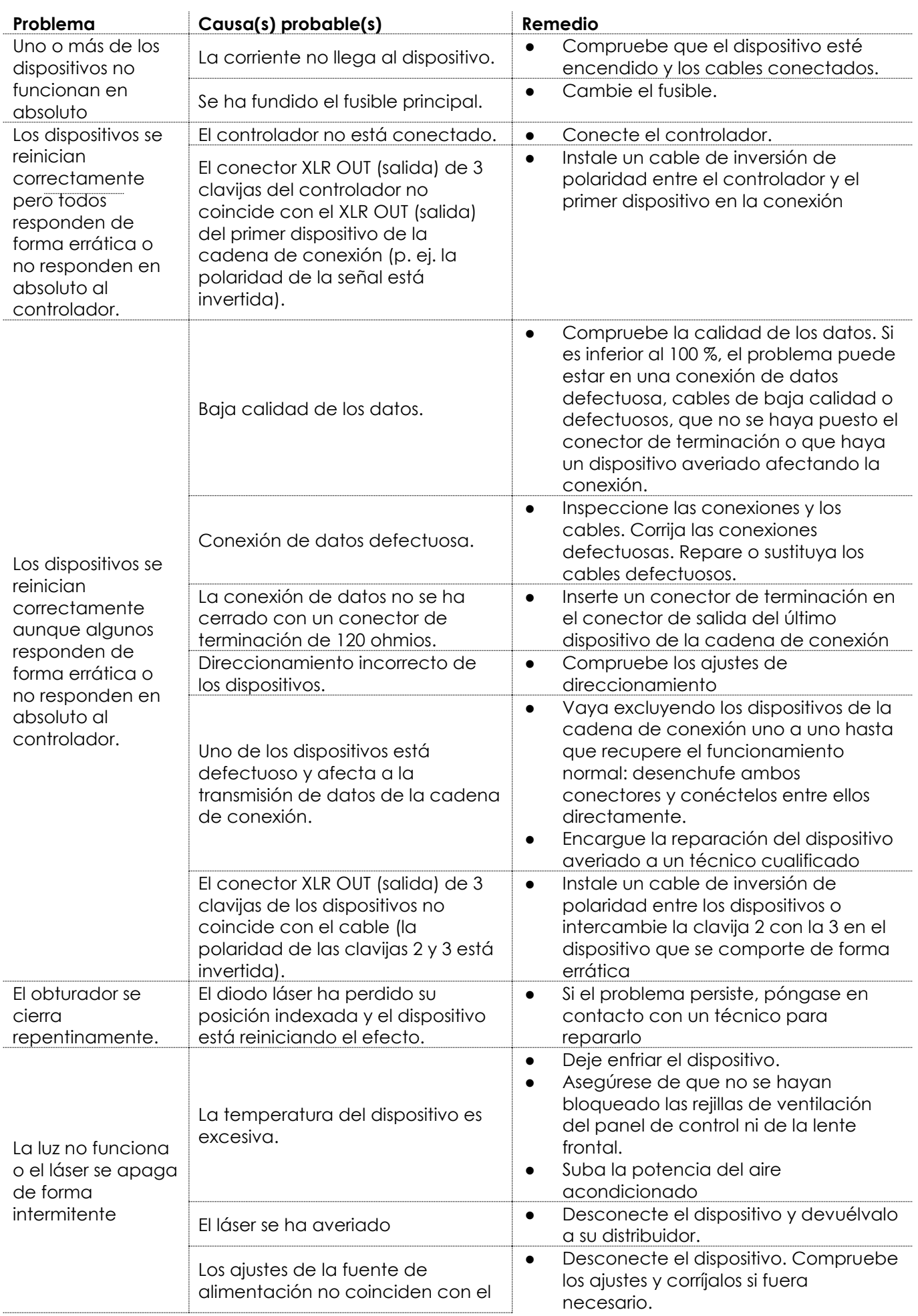

**Show tee** 

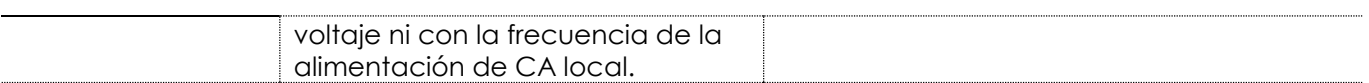

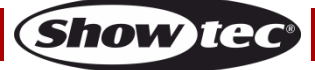

# <span id="page-42-0"></span>**Especificaciones del producto**

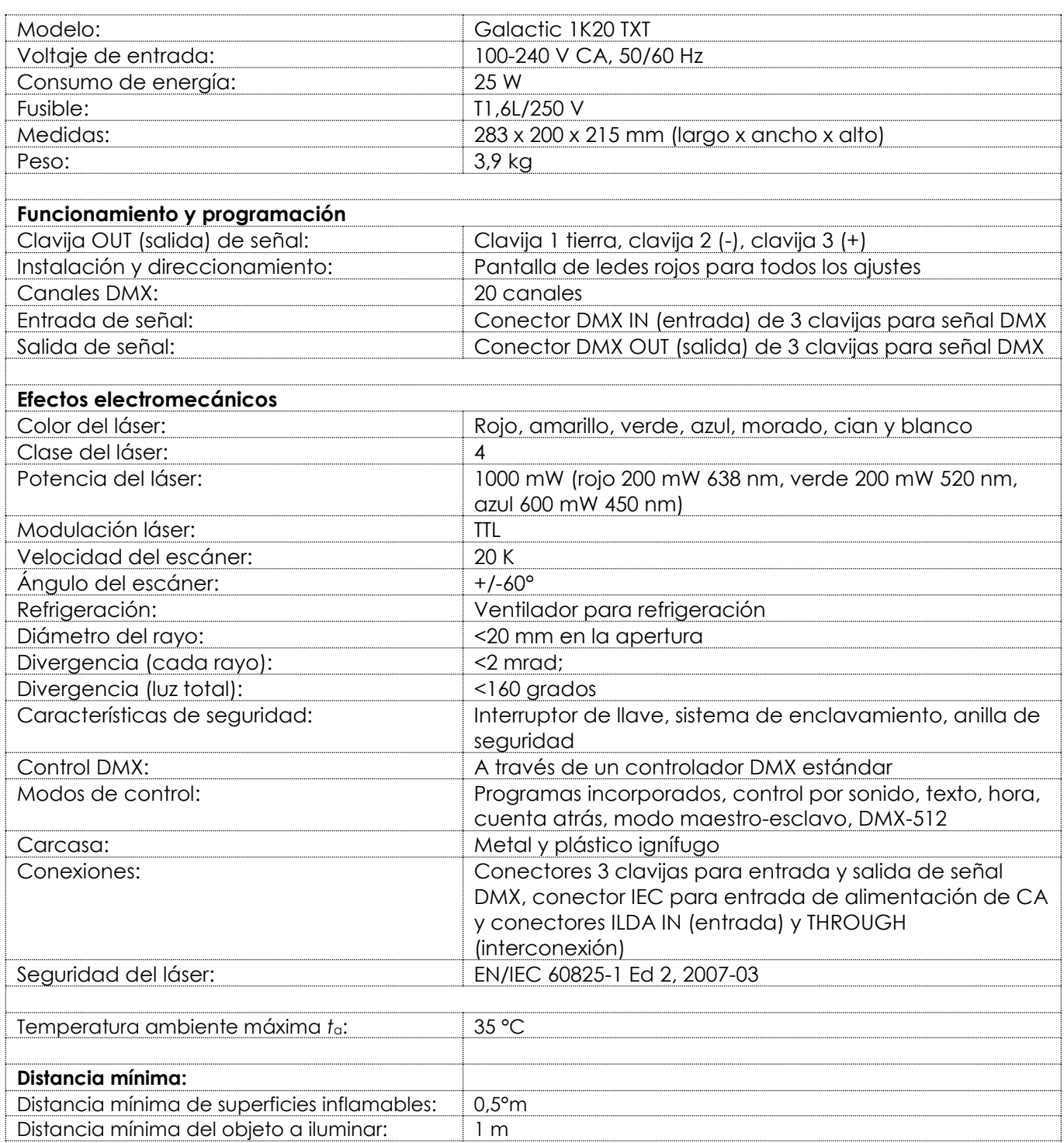

El diseño y las especificaciones del producto están sujetos a cambios sin previa notificación.

# $C \in$

Sitio Web: [www.Showtec.info](http://www.showtec.info/)

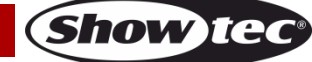

Correo electrónico: [service@highlite.nl](mailto:service@highlite.nl)

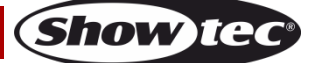

# <span id="page-44-0"></span>**Medidas**

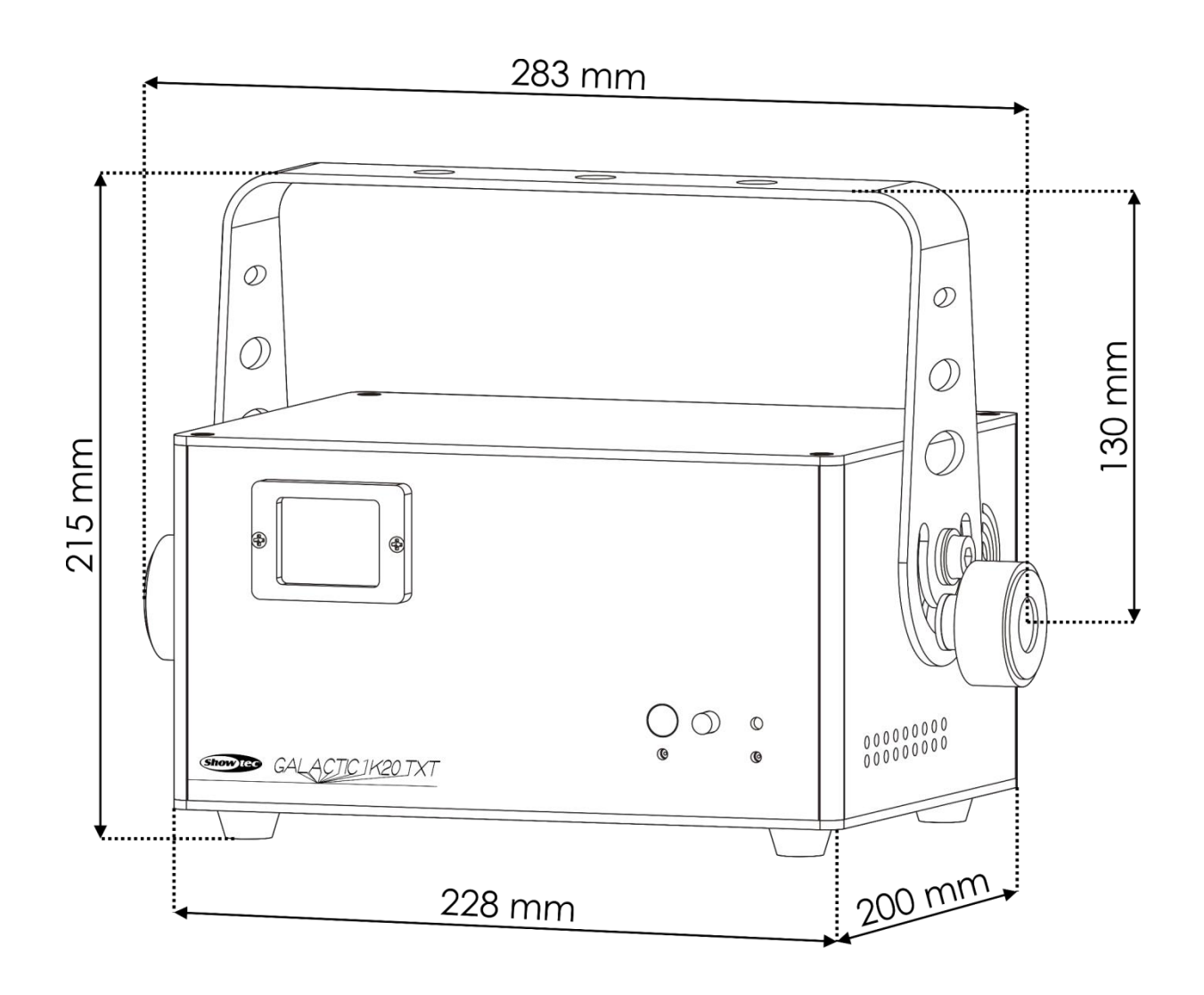

**Código de pedido: 51344 45**

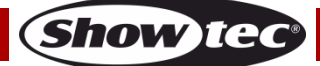

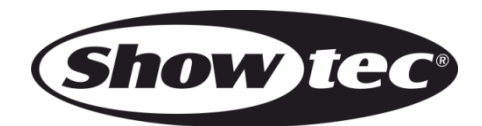

**©2017 Showtec**